# **SKRIPSI**

# *DESAIN FILTER UNTUK HARMONIK AKIBAT PENYEARAH DI SISTEM DAYA BERBASISKAN PERANGKAT LUNAK PSCAD (POWER SYSTEM COMPUTER AIDED DESAIN)/EMTDC*

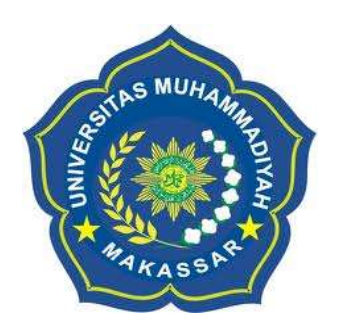

 **DEASTI AYU SAPUTRI HANDAYANI NASDAL 10582 1350 14 10582 1477 14**

**PROGRAM STUDI TEKNIK ELEKTRO**

# **FAKULTAS TEKNIK**

**UNIVERSITAS MUHAMMADIYAH MAKASSAR**

**2019**

# DESAIN FILTER UNTUK HARMONIK AKIBAT PENYEARAH DI SISTEM DAYA BERBASISKAN PERANGKAT LUNAK PSCAD (*POWER SYSTEM COMPUTER AIDED DESAIN*)/EMTDC

Skripsi Diajukan sebagai Salah Satu Syarat untuk Memperoleh Gelar Sarjana Program Studi Teknik Elektro Jurusan Teknik Elektro Fakultas Teknik

Disusun dan diajukan oleh:

DEASTI AYU SAPUTRI HANDAYANI

NASDAL

105 82 1350 14 105 82 1447 14

PADA

## UNIVERSITAS MUHAMMADIYAH

# MAKASSAR

2019

ii

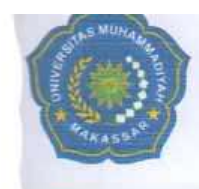

## **PROGRAM STUDI TEKNIK ELEKTRO JURUSAN TEKNIK ELEKTRO FAKULTAS TEKNIK**

**GEDUNG MENARA IQRA LT. 3** Jl. Sultan Alauddin No. 259 Telp. (0411) 866 972 Fax (0411) 865 588 Makassar 90221 Website: www.unismuh.ac.id, e\_mail: unismuh@gmail.com Website: http://teknik.unismuh.makassar.ac.id

بت والله الكفلاء الكتابه

# **HALAMAN PENGESAHAN**

Tugas Akhir ini diajukan untuk memenuhi syarat ujian guna memperoleh gelar Sarjana Teknik (ST) Program Studi Teknik Elektro Jurusan Teknik Elektro Fakultas Teknik Universitas Muhammadiyah Makassar.

Judul Skripsi : DESAIN FILTER UNTUK HARMONIK AKIBAT PENYEARAH DI SISTEM DAYA MENGGUNAKAN PERANGKAT LUNAK PSCAD (POWER SYSTEM COMPUTER AIDED DESAIN) / EMTDC

Nama : 1. Deasti Ayu Saputri 2. Handayani Nasdal

Stambuk

1.10582 1350 14

2. 10582 1447 14

Makassar, 12 Februari 2019

Telah Diperiksa dan Disetujui Oleh Dosen Pembimbing:

Pembimbing I

Dr. Ir. Hafsah Nirwana, M.T.

Pembimbing II

Andi Faharuddin, S.T., M.T.

Mengetahui, Ketua Jurusan Elektro

**S.T., M.T.** driani NBM: 1044 202

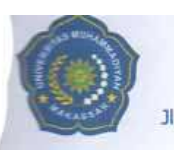

**FAKULTAS TEKNIK** 

**GEDUNG MENARA IQRA LT. 3** Jl. Sultan Alauddin No. 259 Telp. (0411) 866 972 Fax (0411) 865 588 Makassar 90221 Website: www.unismuh.ac.id, e\_mail: unismuh@gmail.com Website: http://teknik.unismuh.makassar.ac.id

07 Jumadil Akhir 1440 H

الكثيب اللهالوهيل ڍ-**PENGESAHAN** 

Skripsi atas nama Deasti Ayu Saputri dengan nomor induk Mahasiswa 10582 1350 14 dan Handayani Nasdal dengan nomor induk Mahasiswa 10582 1447 14, dinyatakan diterima dan disahkan oleh Panitia Ujian Tugas Akhir/Skripsi sesuai dengan Surat Keputusan Dekan Fakultas Teknik Universitas Muhammadiyah Makassar Nomor: 0001/SK-Y/20201/091004/2019, sebagai salah satu syarat guna memperoleh gelar Sarjana Teknik pada Program Studi Teknik Elektro Jurusan Teknik Elektro Fakultas Teknik Universitas Muhammadiyah Makassar pada hari Sabtu tanggal 09 Februari 2019.

#### Panitia Ujian:

**Aakassa** 12 Februari 2019 M 1. Pengawas Umum a. Rektor Universitas Muhammadiyah Makassar ml Prof. Dr. H. Abdul Rahman Rahim, SE., MM b. Dekan Fakultas Teknik Universitas Hasanuddin Dr. Ir. H. Muh. Arsyad Thaha, M.T. 2. Penguji a. Ketua : Dr. Ir. Zahir Zainuddin, M.So b. Sekertaris : Suryani, S.T., M. 1. Anggota : 1. Ir. Abdul Hafid, M.T 2. Dr. Eng. Ir. H. Zulfajri Basri Hasanuddin, M.Eng 3. Adriani, S.T., M.T Mengetahui: Pembimbing I Pembimbing II Dr. Ir. Hafsah Nirwana, M.T. Andi Faharuddin, S.T., M.T. Dekan AUH

Hamzalt Al Imran, S.T., M.T.

NBM: 855 500

**A** N  $\mathbf{r}$ 

# **KATA PENGANTAR**

الرَّحِيْمِ الرَّحْمَرَ، اللهِ بِسْــــــــــــــمِ

Syukur Alhamdulillah penulis panjatkan ke hadirat Allah SWT, karena Rahmat dan Hidayah-Nya lah sehingga penulis dapat menyusun skripsi ini, dan dapat kami selesaikan dengan baik.

Tugas akhir ini disusun sebagai salah satu persyaratan yang harus ditempuh dalam rangka penyelesaian program studi pada Jurusan Elektro Fakultas Teknik Universitas Muhammadiyah Makassar. Adapun judul tugas akhir kami adalah: "**Desain filter untuk Harmonik Akibat Penyearah di Sistem Daya Berbasikan Perangkat Lunak PSCAD (***Power system computer aided desain***)/EMTDC"** 

Penulis menyadari sepenuhnya bahwa dalam penulisan skripsi ini masih terdapat kekurangan-kekurangan, hal ini disebabkan penulis sebagai manusia biasa tidak lepas dari kesalahan dan kekurangan baik itu ditinjau dari segi teknis penulisan maupun dari perhitungan. Oleh karena itu penulis menerima dengan ikhlas dan senang hati segala koreksi serta perbaikan guna penyempurnaan tulisan ini agar kelak dapat bermanfaat.

Skripsi ini dapat terwujud berkat adanya bantuan, arahan, dan bimbingan dari berbagai pihak. Oleh karena itu dengan segala ketulusan dan kerendahan hati, kami mengucapkan terima kasih dan penghargaan yang setinggi-tingginya kepada :

- 1. Bapak Hamzah Al Imran, ST.,MT sebagai Dekan Fakultas Teknik Universitas Muhammadiyah Makassar.
- 2. Ibu Adriani, ST.,MT sebagai Ketua Jurusan Teknik Elektro Fakultas Teknik Universitas Muhammadiyah Makassar.
- 3. Ibu Dr. Ir. Hj Hafsah Nirwana, MT Selaku Pembimbing I dan Bapak Andi Faharuddin, ST.,MT selaku Pembimbing II, yang telah banyak meluangkan waktunya dalam membimbing kami.
- 4. Bapak dan Ibu Dosen serta Staf pegawai pada Fakultas Teknik atas segala waktunya telah mendidik dan melayani penulis selama mengikuti proses belajar mengajar di Universitas Muhammadiyah Makassar.
- 5. Ayahanda dan Ibunda yang tercinta, Penulis mengucapkan banyak terimakasih yang sebesar-besarnya atas segala limpahan kasih sayang, doa dan pengorbanan terutama dalam bentuk materi dalam menyelesaikan kuliah.
- 6. Saudara-saudaraku serta rekan-rekan mahasiswa Fakultas Teknik terkhusus Vektor 2014 yang dengan keakraban dan persaudaraan banyak membantu dalam menyelesaikan tugas akhir ini.

Semoga semua pihak tersebut di atas mendapat pahala yang berlipat ganda di sisi Allah SWT dan skripsi yang sederhana ini dapat bermanfaat bagi penulis, rekan-rekan masyarakat serta bangsa dan Negara.Amin.

Makassar, 22 Januari 2018

penulis

# **Deasti Ayu Saputri<sup>1</sup> . Handayani Nasdal<sup>2</sup>**

1 Prodi Teknik Elektro Fakultas Teknik Unismuh Makassar

#### **E\_mail [:deastiayu03@gmail.com](mailto:deastiayu03@gmail.com)**

# <sup>2</sup> Prodi Teknik Elektro Fakultas Teknik Unismuh Makassar

### **E\_mail [:handanasdal@yahoo.com](mailto:handanasdal@yahoo.com)**

#### **ABSTRAK**

Abstrak; Deasti Ayu Saputri dan Handayani Nasdal, (2019),Energi listrik merupakan komponen penting dalam kehidupan. Salah satu sektor pemakai energi listrik terbesar adalah bangunan perkantoran/komersial dan sektor industri. Setiap rumah memiliki beban-beban non-linier yang dapat menyumbangkan harmonisa ke sistem,efek dari penggunaan alat-alat tersebut menimbulkan permasalahan kualitas daya *(power quality)* yang berupa munculnya gangguan harmonisa dalam sistem tenaga listrik. Kualitas daya *(Power Quality)* adalah persoalan perubahan bentuk tegangan, arus atau frekuensi yang bisa menyebabkan kegagalan atau *misoperation* peralatan, baik peralatan milik PLN atau milik konsumen, artinya masalah *power quality* bisa merugikan pelanggan maupun PLN. Kualitas daya menjadi isu penting terutama hadirnya beban-beban lebih. Oleh sebab itu diperlukan filter harmonisa agar harmonisa yang ada dapat direduksi dan dapat meminimalisasikan kerusakan peralatan listrik. Dan berdasarkan penelitian yang disimulasikan pada rangkaian menggunakan PSCAD/EMTDC, tingkat harmonik arus yang terjadi melebihi standar IEEE 519 1992, dimana terjadi penurunan nilai THD ( Total Harmonic Distortion) arus yaitu dari 21,5058 % pada saat sebelum dipasang filter menjadi 0,248844 % setelah pemasangan filter pasif. Pada akhirnya, setelah pemasangan filter pasif jenis parallel dapat meredam ganggguan harmonisa karena tingkat harmonik arus yang terjadi jauh di bawah batas IEEE 519 1992.

**Kata kunci (key words) :** Harmonik, Filter Pasif Jenis Parallel.

# **Deasti Ayu Saputri<sup>1</sup> . Handayani Nasdal<sup>2</sup>**

<sup>1</sup> Product of Electrical Engineering, Faculty of Engineering, Unismuh, Makassar

## **E\_mail [:deastiayu03@gmail.com](mailto:deastiayu03@gmail.com)**

<sup>2</sup> Product of Electrical Engineering, Faculty of Engineering, Unismuh, Makassar

## **E\_mail [:handanasdal@yahoo.com](mailto:handanasdal@yahoo.com)**

### **ABSTRACT**

Abstract; Deasti Ayu Saputri dan Handayani Nasdal, (2019). Electrical energy is an important component in life. One of the largest sectors of electricity use is office / commercial buildings and industrial sectors. Every house has non-linear loads that can contribute harmonics to the system, the effect of using these tools raises power quality problems in the form of harmonic interference in the electric power system. Power quality is a matter of changes in the form of voltage, current or frequency that can cause failure or misoperation of equipment, whether the equipment is owned by PLN or owned by consumers, meaning that power quality problems can harm customers or PLN. Power quality is an important issue, especially the presence of more burdens. Therefore a harmonic filter is needed so that the existing harmonics can be reduced and can minimize damage to electrical equipment. And based on the simulated research on the circuit using PSCAD / EMTDC, the current harmonic level exceeds the IEEE 519 1992 standard, where the current value of THD (Total Harmonic Distortion) decreases from 21.5058% before the filter is installed to 0.248844% after installation of a passive filter. In the end, after the installation of a passive type parallel filter can reduce harmonic interference because the current harmonic level is far below the 1992 IEEE 519 limit.

Key words: Harmonics, Parallel Type Passive Filters.

# **DAFTAR ISI**

halaman

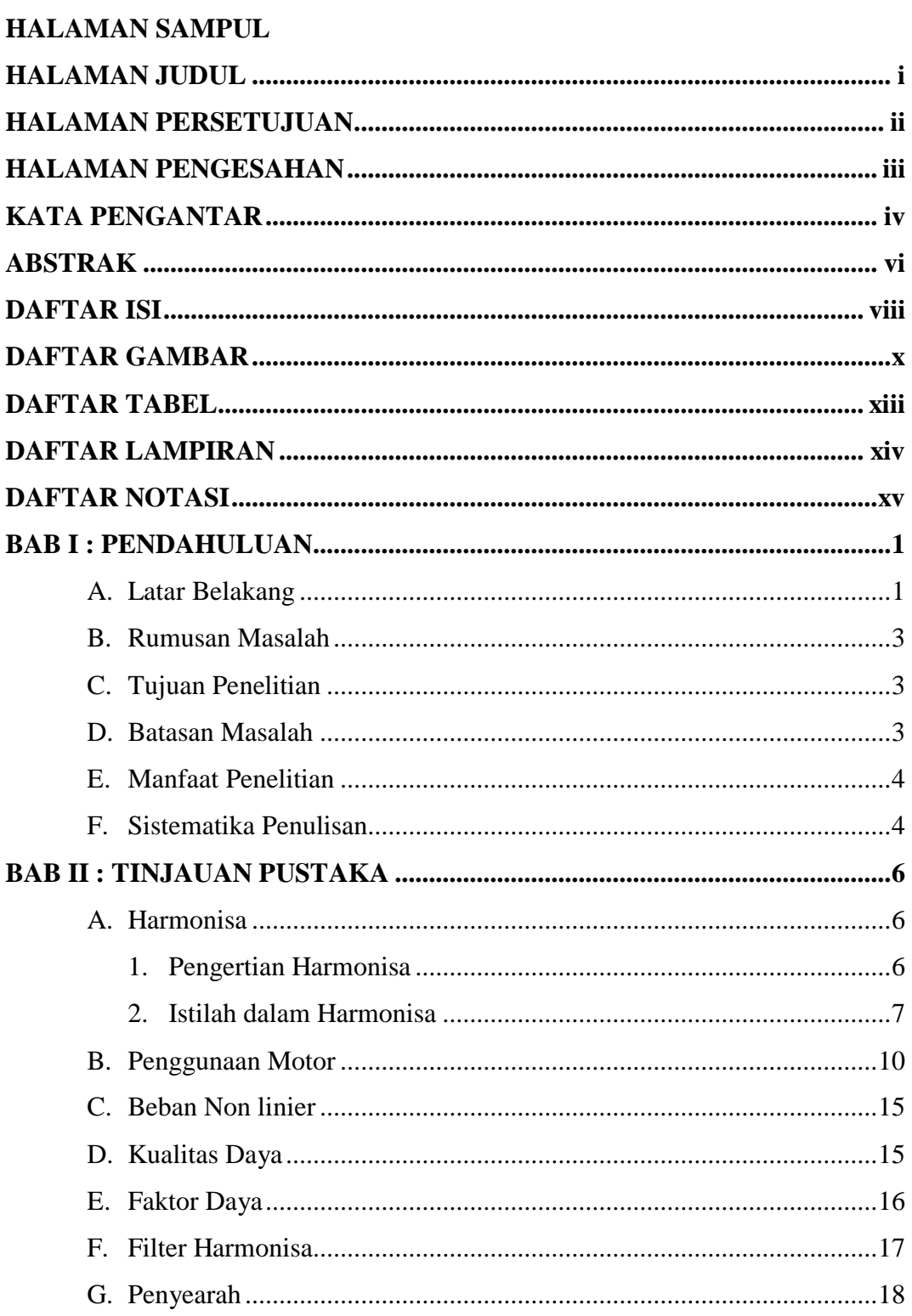

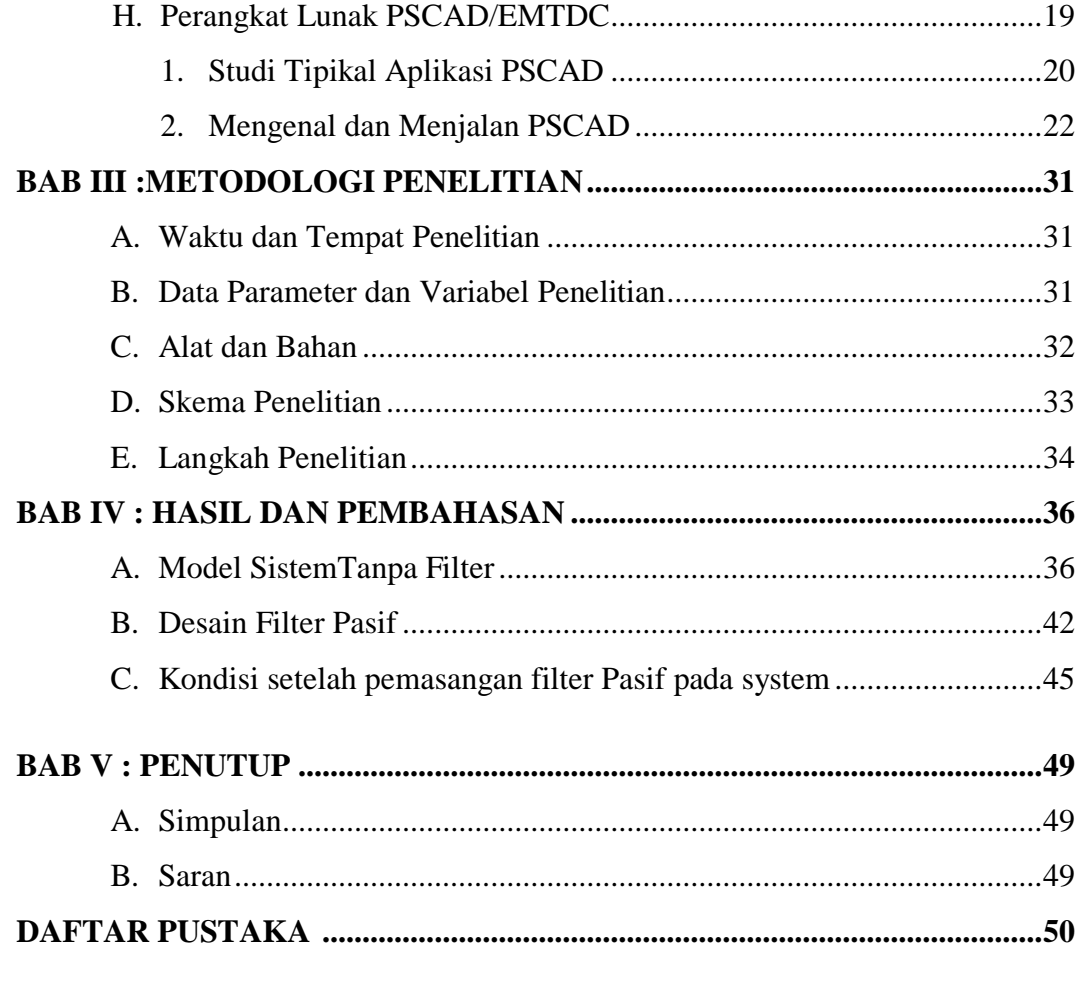

# **LAMPIRAN**

# **DAFTAR GAMBAR**

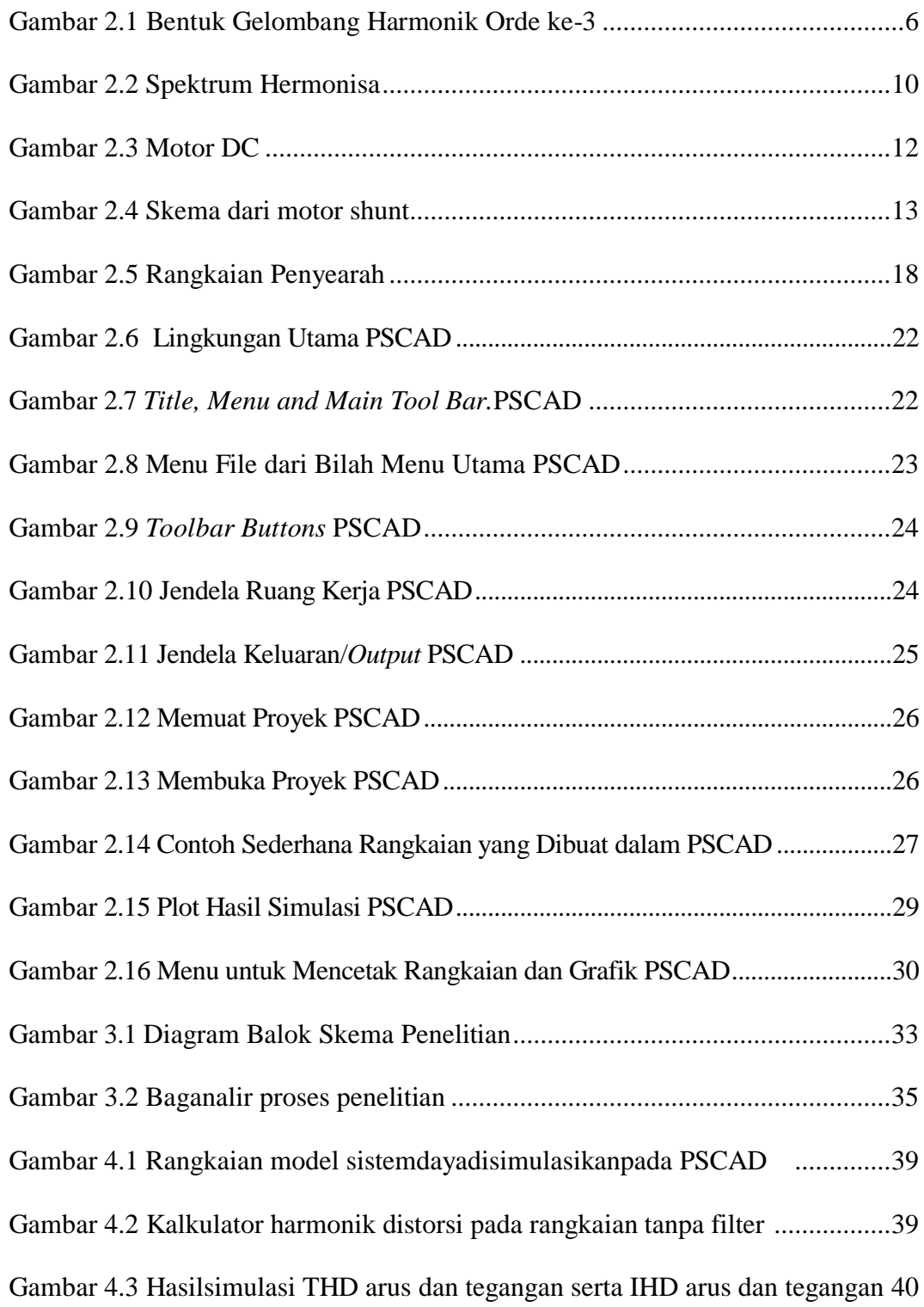

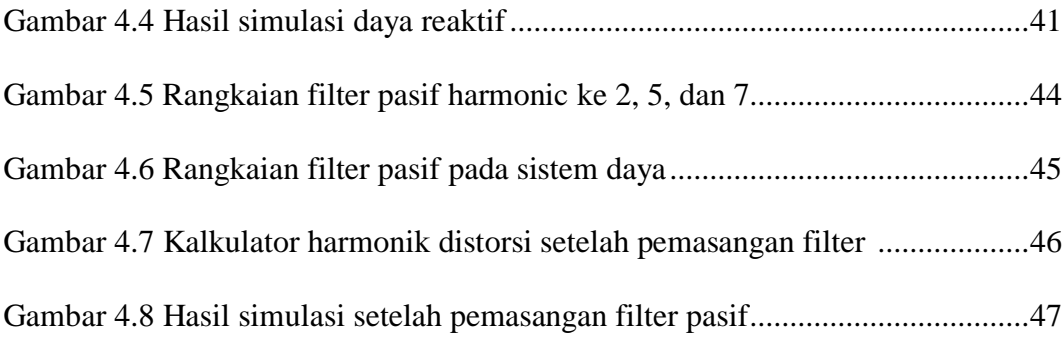

# **DAFTAR TABEL**

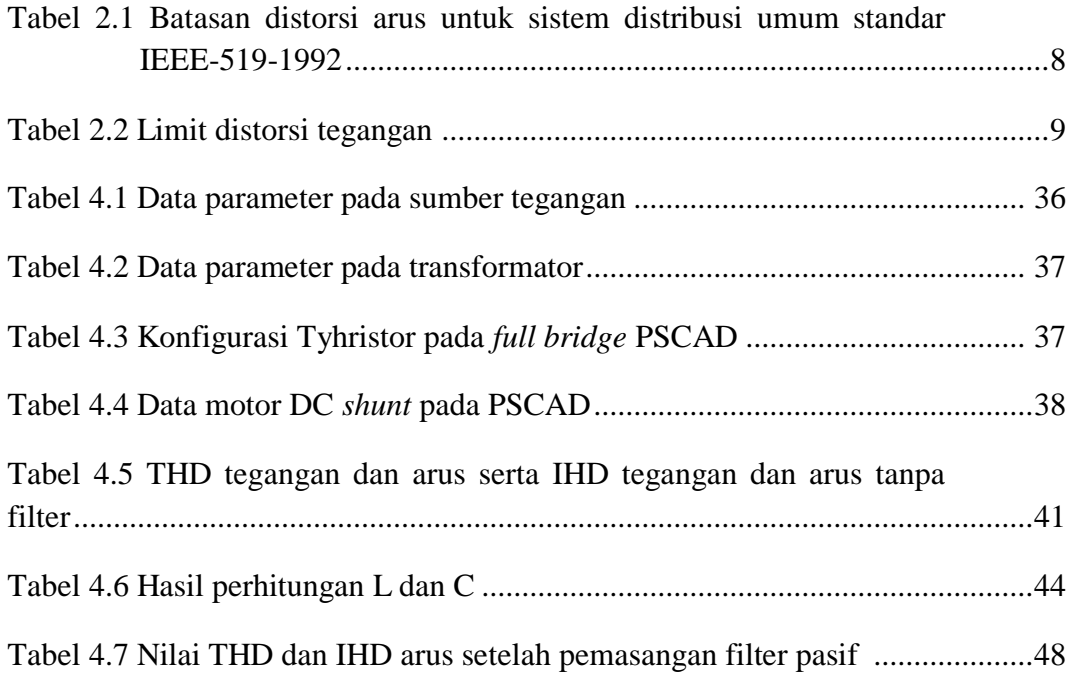

# **DAFTAR LAMPIRAN**

LAMPIRAN A Bentuk dan kegunaan komponen yang digunakan

LAMPIRAN B Input output FFT untuk THD dan IHD

LAMPIRAN C Tampilan grafik gelombang keluaran hasil simulasi tanpa filter

dengan simulator PSCAD

LAMPIRAN D Tampilan grafik gelombang keluaran hasil simulasi

menggunakan filter pasif dengan simulator PSCAD

# **DAFTAR NOTASI DAN SINGKATAN**

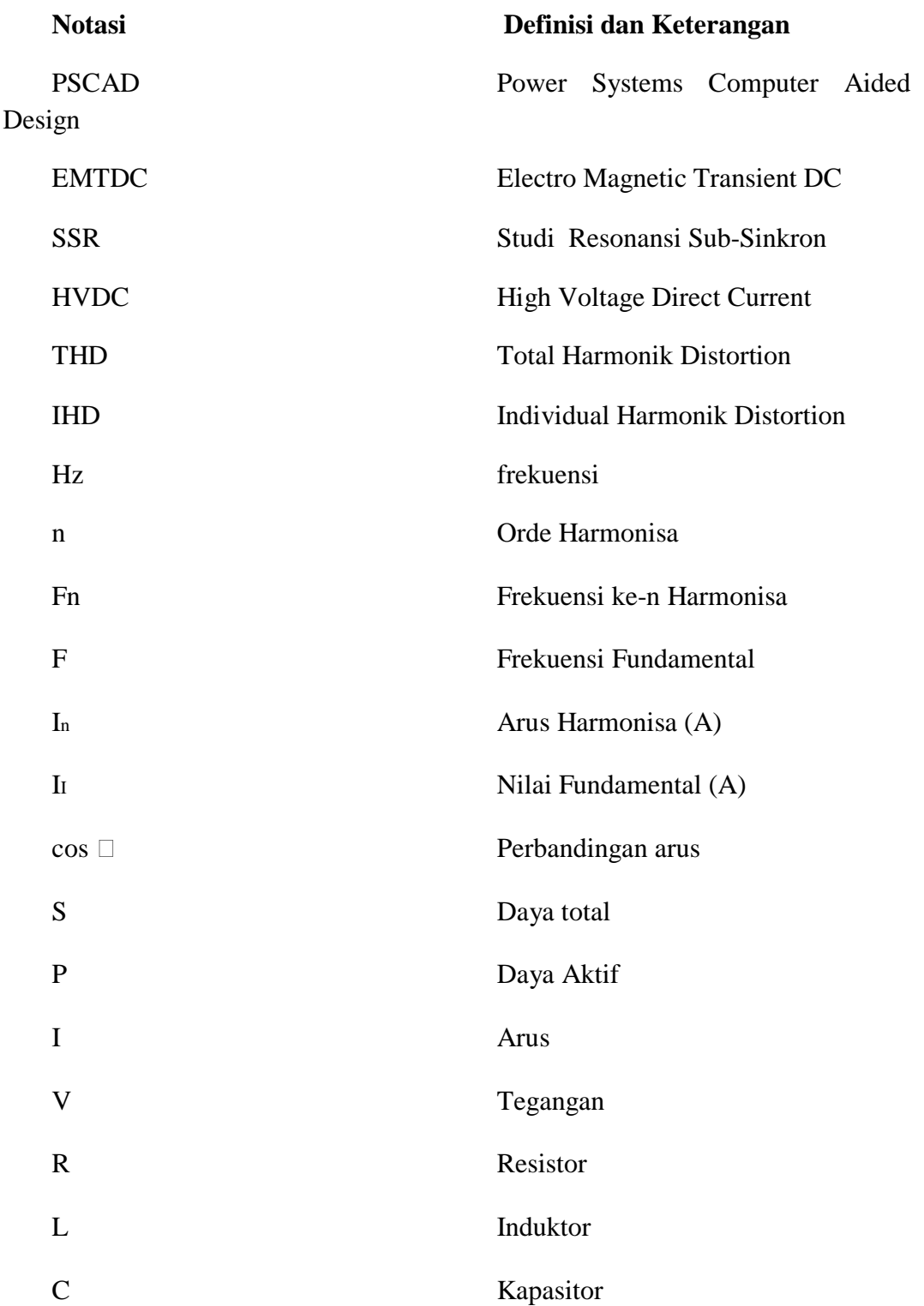

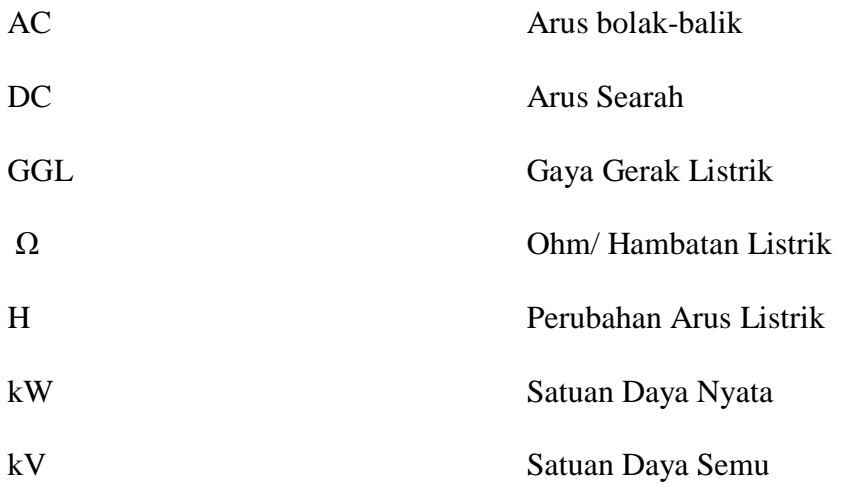

# **BAB I**

# **PENDAHULUAN**

#### **A. Latar Belakang**

Energi listrik merupakan komponen penting dalam kehidupan. Salah satu sektor pemakai energi listrik terbesar adalah bangunan perkantoran/komersial dan sektor industri. Catuan listrik yang diberikan untuk konsumsi rumah tangga oleh PLN adalah *Alternating Curr*ent (AC) satu fasa dengan spesifikasi tegangan 220V dan frekuensi 50/60Hz. Beberapa perangkat elektronik membutuhkan sumber *Direct Current* (DC) sehingga dibutuhkan *rectifier* untuk menyearahkan sumber AC menjadi sumber DC.Setiap rumah memiliki beban-beban non-linier yang dapat menyumbangkan harmonisa ke sistem. (Sungkowo,2013). Efek dari penggunaan alat-alat tersebut menimbulkan permasalahan kualitas daya *(power quality)* yang berupa munculnya gangguan harmonisa dalam sistem tenaga listrik. Kualitas daya *(Power Quality)* adalah persoalan perubahan bentuk tegangan, arus atau frekuensi yang bisa menyebabkan kegagalan atau *misoperation* peralatan, baik peralatan milik PLN atau milik konsumen, artinya masalah *power quality* bisa merugikan pelanggan maupun PLN. Kualitas daya menjadi isu penting terutama hadirnya beban-beban lebih.

Harmonisa didefinisikan sebagai cacat gelombang sinus yang disebabkan oleh interaksi antara bentuk gelombang sinus sistem dengan gelombang lain yang mempunyai frekuensi kelipatan bilangan bulat dari frekuensi funda mental-nya. Frekuensi dasar suatu system tenaga listrik adalah 50Hz (di Indonesia), maka harmonisa kedua adalah gelombang dengan frekuensi 100 Hz, harmonisa ketiga adalah gelombang dengan frekuensi150Hz dan seterusnya. (Sungkowo, 2013).

Oleh sebab itu diperlukan filter harmonisa yang dipasang pada masingmasing rumah, agar harmonisa yang ada dapat direduksi dan dapat meminimalisasikan kerusakan peralatan listrik. Terdapat 3 jenis filter yaitu, filter pasif, filter aktif, dan filter hybrid. (Sungkowo, 2013).

Peralatan yang umumnya digunakan untuk meredam ganggguan harmonisa yaitu filter harmonisa dapat dimodelkan dan disimulasikan pada perangkat lunak PSCAD/EMTDC .

PSCAD (*Power Systems Computer Aided Design*) adalah antar muka pengguna grafis yang kuat dan fleksibel untuk mesin solusi EMTDC yang terkenal di dunia. PSCAD memungkinkan pengguna untuk membuat skematis sirkuit, menjalankan simulasi, menganalisis hasil, dan mengelola data dalam lingkungan grafis yang benar-benar terintegrasi. Fungsi perencanaan online, kontrol dan meter juga disertakan, sehingga pengguna dapat mengubah parameter sistem selama menjalankan simulasi, dan melihat hasilnya secara langsung (Muller, 2005).

Pada Tugas Akhir ini , maka peneliti mengangkat judul "Desain Filter untuk Harmonik Akibat Penyearah di Sistem Daya Berbasiskan Perangkat Lunak PSCAD *( Power System Computer Aided Desain )* atauEMTDC *( Electro Magnetic Transient DC)"*

## **B. Rumusan Masalah**

Atas dasar penjelasan di atas maka dapat dirumuskan beberapa permasalahan sebagai berikut :

- 1. Bagaimana kondisi harmonik sistem akibat adanya penyearah dan desain filter harmonik pada sistem daya dengan menggunakan perangkat lunak PSCAD/EMTDC ?
- 2. Bagaimana hasil pengujian atau performa dari filter Harmonik pada system daya dengan menggunakan perangkat lunak PSCAD/EMTDC ?

### **C. Tujuan Penelitian**

Adapun tujuan dari penelitian, yaitu :

- 1. Dapat membuat desain filter untuk harmonik pada sistem daya dengan menggunakan perangkat lunak PSCAD/EMTDC.
- 2. Mendapatkan hasil pengujian atau performa dari filter Harmonik pada sistem daya dengan menggunakan perangkat lunak PSCAD/EMTDC.

#### **D. Batasan Masalah**

Untuk memfokuskan penelitian pada bagian yang di anggap penting dalam penelitian ini, maka peneliti membatasi penelitian sebagai berikut

1. Perangkat lunak yang digunakan adalah PSCAD *versi 4.2 Student.*

## **E. Manfaat Penelitian**

- 1. Penelitian ini dapat menambah pengetahuan bagipenulis tentang desain filter harmonik di sistem daya berbasiskan perangkat lunak, penggunaan *software* PSCAD/EMTDC yang penulis gunakan dalam penelitian ini.
- 2. Dapat menjadi tambahan pengetahuan bagi rekan-rekan sesama mahasiswa yang lain dan juga bagi yang membacanya.

### **F. Sistematika Penulisan**

**BAB I Pendahuluan**, berisikan tentang latar belakang, rumusan masalah, batasan masalah, tujuan penelitian, manfaat penelitian, serta sistematika penulisan dari laporan hasil penelitian.

**BAB II Tinjauan Pustaka**, meliputi teori-teori dasar yang menunjang bersangkutan dengan harmonisa dan bagaimana cara untuk mengatasi permasalahan yang timbul akibat harmonisa.

**BAB III Metodologi Penelitian**, menjelaskan tentang waktu dan tempat penelitian, alat dan bahan yang digunakan, diagram balok dan gambar rangkaian penelitian, serta metode penelitian yang berisi langkah-langkah dalam proses melakukan penelitian.

**BAB IV Hasil dan Pembahasan,** menjelaskan tentang hasil dari penelitian, analisa serta pembahasan terkait judul penelitian.

**BAB V Penutup**, merupakan penutup yang berisi tentang kesimpulan dan saran terkait judul penelitian.

**Daftra Pustaka**, Berisi tentang daftar sumber referensi penulis dalam memilih teori yang relevan dengan judul penelitian.

**Lampiran**, Berisi tentang dokumentasi hasil penelitian serta alat dan bahan yang digunakan dalam penelitian.

# **BAB II**

# **TINJAUAN PUSTAKA**

#### **A. Harmonisa**

## **1. Pengertian Harmonisa**

Harmonisa didefinisikan sebagai cacat gelombang sinus yang disebabkan oleh interaksi antara bentuk gelombang sinus sistem dengan gelombang lain yang mempunyai frekuensi kelipatan bilangan bulat dari frekuensi fundamental-nya. Frekuensi dasar suatu sistem tenaga listrik adalah 50 Hz (di Indonesia), maka harmonisa kedua adalah gelombang dengan frekuensi 100 Hz, harmonisa ketiga adalah gelombang dengan frekuensi 150 Hz dan seterusnya.(Sungkowo, 2013)

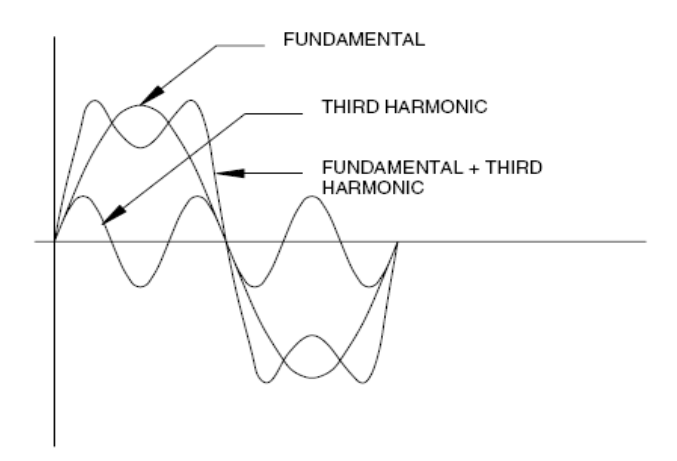

**Gambar 2.1**BentukGelombangHarmonikOrdeke-3

Harmonisa ketiga dapat didefinisikan sebagai 3 periode gelombang yang terbentuk pada saat gelombang fundamental-nya masih berlangsung dalam satu periode. Harmonisa yang kelima juga terbentuk menjadi 5 periode

gelombang yang lebih kecil amplitudonya saat gelombang fundamental masih berlangsung dalam satu periode.(Sungkowo, 2013).

#### **2. Istilah Dalam Harmonisa**

#### **a. Komponen harmonisa**

Komponen harmonisa adalah gelombang yang mempunyai frekuensi kelipatan bilangan asli terhadap frekuensi dasar ( frekuensi fundamental).

#### 1. Orde harmonisa

Orde harmonisa adalah perbandingan frekuensi harmonisa dan frekuensi dasar.

n= Fn/F……………………………………………………………….(1)

#### Dimana :

- n : Orde Harmonisa
- Fn : Frekuensi ke-n
- F : Frekuensi Fundamental (50Hz)
- 2. Distorsi harmonisa

*Total harmonik distortion* (THD)adalah perbandingan antara nilai RMS dari seluruh komponen harmonisa terhadap nilai RMS dari*fundamenta*l, biasanya dinyatakan dalam persen (%). Nilai THD ini digunakan untuk mengukur besarnya penyimpangan dari bentuk gelombang periodik yang mengandung harmonisa dari gelombang sinusoidal murninya.Untuk gelombang sinusoidal sempurna nilai dari

THD adalah bernilai 0%. Untuk mencari nilai THD untuk tegangan dan arus dapat menggunakan rumus sebagai berikut :

$$
I_{THD} = \frac{\sqrt{\sum_{n=2}^{\infty} I_n^2}}{I_I} \times 100\%
$$
 (2)

Dimana I<sub>n</sub> adalah nilai arus harmonisa  $(A)$ , I<sub>n</sub> adalah Nilai fundmental  $(A)$ dan n adalah komponen harmonisa maksimum yang diamati.

*Individual Harmonic Distortion* (IHD) adalah rasio antara nilai RMS dari harmonisa individual dan nilai RMS dari fundamental.

 IHDn= In**……….……………………………………………….....**(3) I1

Ada dua kriteria yang digunakan dalam analisa distorsi harmonik.Pertama limitasi untuk distorsi arus, yang kedua adalah limitasi untuk distorsi tegangan. Standar yang digunakan adalah IEEE-519-1992 batasan THD arus dan tegangan dapat dilihat pada Tabel sebagai berikut:

**Tabel 2.1** Batasan distorsi arus untuk sistem distribusi umum (120V

sampai 69000V) standar IEEE-519-1992

| Cacat Arus Harmonik Maksimum dalam % I <sub>L</sub><br>Orde Harmonik Individual (Harmonik ganjil) <sup>[1]</sup> |      |                                                                                                    |                   |                     |     |      |  |
|----------------------------------------------------------------------------------------------------|------|----------------------------------------------------------------------------------------------------|-------------------|---------------------|-----|------|--|
| $I_{\rm SC}/I_{\rm L}$                                                                                           | <11  | $11$ <h <17<="" td=""><td><math>18 \le h \le 23</math></td><td><math>24 \leq h \leq 35</math></td><td>&gt;35</td><td>THD</td></h> | $18 \le h \le 23$ | $24 \leq h \leq 35$ | >35 | THD  |  |
| $\leq$ 20                                                                                                    | 4,0  | 2,0                                                                                                    | 1,5               | 0.6                 | 0.3 | 5,0  |  |
| 20 < 50                                                                                                    | 7,0  | 3,5                                                                                                    | 2,5               | 1,0                 | 0.5 | 8,0  |  |
| $50 \le 100$                                                                                                    | 10,0 | 4,5                                                                                                    | 4,0               | 1.5                 | 0,7 | 12,0 |  |
| $100 \le 1000$                                                                                                   | 12,0 | 5,5                                                                                                    | 5,0               | 2,0                 | 1,0 | 15,0 |  |
| >1000                                                                                                    | 15,0 | 7.0                                                                                                    | 6,0               | 2.5                 | 1.4 | 20,0 |  |

Keterangan:

[1] Batasan untuk harmonik genap adalah 25 % dari batas harmonik ganjil  $I_{SC}$  = arus hubung singkat pada lokasi pengukuran THD

 $I_L$  = arus beban maksimum

**Tabel 2.2** Limit distorsi tegangan

|                    | Tegangan Bus pada lokasi Distorsi Tegangan Individual | - CHI E |
|--------------------|-------------------------------------------------------|---------|
| pengukuran THD     | (%)                                                   | (96)    |
| $&59$ KV           | 3,0                                                   | 5,0     |
| 69,001 KV - 161 KV | 1,5                                                   | 2,5     |
| $\geq$ 161,001 KV  |                                                       |         |

Sistem tegangan tinggi dapat memiliki THD hingga 2,0 % penyebabnya adalah terminal HVDC ( *High Voltage Direct Current*) menipis pada saat itu disadap untuk pengguna.

IEEE 519 1992 mengeluarkan batasan untuk IHD arus dengan rasio I<sub>SC</sub> dan I<sub>I</sub>lebih besar dari 1000 dan untuk IHD arus kecil dari 11, maka IHD arus diizinkan 20 %. Sementara itu THD tegangan yang tejadi 0 %, sedangkan berdasarkan ketetapan IEEE 512 1992 jika tegangan bus pada lokasi pengukuran THD kecil atau sama dengan 69 kV maka batas THD tegangan yang diizinkan 5 %.

#### 3. Spektrum Harmonisa

Spektrum harmonisa juga dapat diartikan sebagai distribusi semua amplitudo komponen harmonisa sebagai fungsi orde harmonisanya dan diiliustrasikan menggunakan histogram. Gambar di bawah ini merupakan

contoh spektrum harmonisa. Dari gambar tersebut dapat dikatakan bahwa spectrum merupakan perbandingan arus atau tegangan frekuensi harmonisa terhadap arus atau tegangan frekuensi dasar. (Alamsyah, 2011)

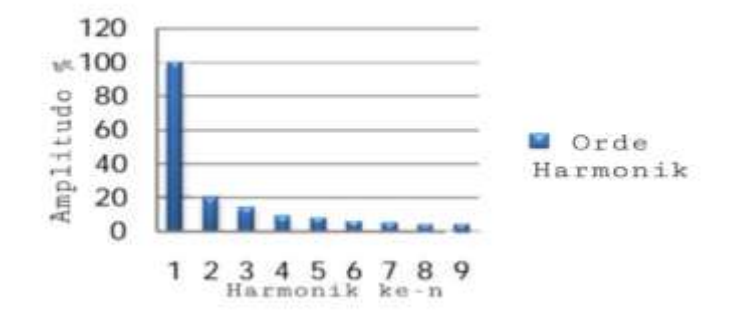

**Gambar 2.2** Spektrum Hermonisa

### 4. Cara Mengurangi Harmonisa

Salah satu cara untuk mengurangi harmonisa adalah dengan mendesain peralatan yang tidak menimbulkan harmonisa itu sendiri. Cara mendesain peralatan yang bebas harmonisa adalah dengan menambahkan (a) tapis/filter pasif, (b) penambahan jumlah fase (*Phase Multiplication*), dan (c) kompensasi atau injeksi harmonisa negatif.(Strisna , 2012)

# **B. Penggunaan Motor**

Sebuah motor listrik mengubah energi listrik menjadi energi mekanik. Kebanyakan motor listrik beroperasi melalui interaksi medan magnet dan konduktor pembawa arus untuk menghasilkan kekuatan, meskipun motor elektrostatik menggunakan gaya elektrostatik. Proses sebaliknya, menghasilkan energi listrik dari energi mekanik, yang dilakukan oleh generator seperti alternator, atau dinamo.

Motor listrik DC (arus searah) merupakan salah satu dari motor DC. Mesin arus searah dapat berupa generator DC atau motor DC. Generator DC alat yang mengubah energi mekanik menjadi energi listrik DC.Motor DC alat yang mengubah energi listrik DC menjadi energi mekanik putaran. Sebuah motor DC dapat difungsikan sebagai generator atau sebaliknya generator DC dapat difungsikan sebagai motor DC.

Pada motor DC kumparan medan disebut stator (bagian yang tidak berputar) dan kumparan jangkar disebut rotor (bagian yang berputar). Jika tejadi putaran pada kumparan jangkar dalam pada medan magnet, maka akan timbul tegangan (GGL) yang berubah-ubah arah pada setiap setengah putaran, sehingga merupakan tegangan bolak-balik. Prinsip dari arus searah adalah membalik phasa negatif dari gelombang sinusoidal menjadi gelombang yang mempunyai nilai positif dengan menggunakan komutator, dengan demikian arus yang berbalik arah dengan kumparan jangkar yang berputar dalam medan magnet, dihasilkan tegangan (GGL).

Bagian-bagian yang penting dari motor DC adalah sebagai berikut :

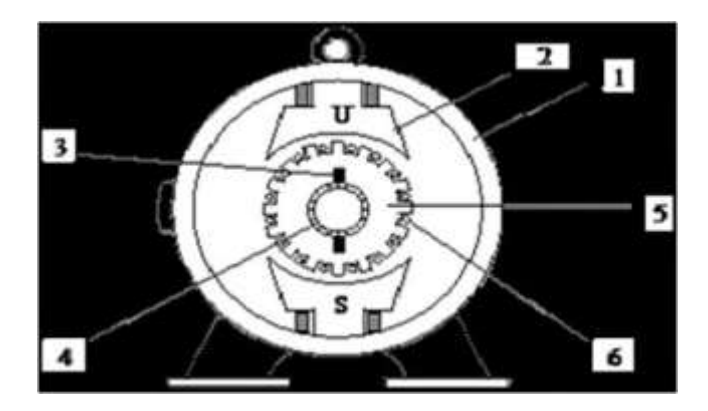

**Gambar 2.3** Motor DC

1. Badan Mesin

Badan mesin ini berfungsi sebagai tempat mengalirnya fluks magnet yang dihasilkan kutub magnet, sehingga harus terbuat dari bahan ferromagnetik.Fungsi lainnnya adalah untuk meletakkan alat-alat tertentu dan mengelilingi bagianbagian dari mesin, sehingga harus terbuat dari bahan yang benar-benar kuat, seperti dari besi tuang dan plat campuran baja.

2. Inti kutub magnet dan belitan penguat magnet

Inti kutub magnet dan belitan penguat magnet ini berfungsi untuk mengalirkan arus listrik agar dapat terjadi proses elektromagnetik. Adapun aliran fluks magnet dari kutub utara melalui celah udara yang melewati badan mesin.

3. Sikat-sikat

Sikat - sikat ini berfungsi sebagai jembatan bagi aliran arus jangkar dengan bebas, dan juga memegang peranan penting untuk terjadinya proses komutasi.

#### 4. Komutator

Komutator ini berfungsi sebagai penyearah mekanik yang akan dipakai bersama-sama dengan sikat. Sikat-sikat ditempatkan sedemikian rupa sehingga komutasi terjadi pada saat sisi kumparan berbeda.

5. Jangkar

Jangkar dibuat dari bahan ferromagnetik dengan maksud agar kumparan jangkar terletak dalam daerah yang induksi magnetiknya besar, agar ggl induksi yang dihasilkan dapat bertambah besar.

6. Belitan jangkar

Belitan jangkar merupakan bagian yang terpenting pada mesin arus searah, berfungsi untuk tempat timbulnya tenaga putar motor.

 Dinamakan motor DC shunt karena cara pengkabelan motor ini yang parallel (shunt) dengan kumparan armature. Motor DC shunt berbeda dengan motor yang sejenis terutama pada gulungan kawat yang terkoneksi parallel dengan medan armature. Kita harus ingat bahawa teori elektronika dasar, bahwa sebuah sirkuit yang parallel juga disebut sebagai shunt.Karena gulungan kawat diparallel dengan armature, maka disebut sebagai shunt *winding* dan motornya disebut shunt motor. Motor DC shunt memiliki skema berikut:

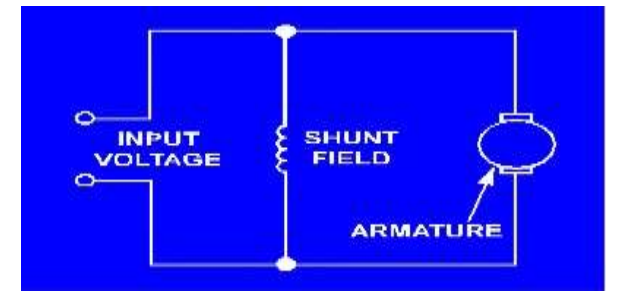

**Gambar 2.4** Skema dari motor shunt

Pada motor shunt, gulungan medan (medan shunt) disambungkan secara parallel dengan gulungan dinamo (A). Oleh karena itu total arus dalam jalur merupakan penjumlahan arus medan dan arus dinamo.

Karakter kecepatan motor DC tipe shunt adalah :

- 1. Kecepatan pada prakteknya konstan tidak tergantung pada beban (hingga torque tertentu setelah kecepatannya berkurang) dan oleh karena itu cocok untuk penggunaan komersial dengan beban awal yang rendah, seperti peralatan mesin.
- 2. Kecepatan dapat dikendalikan dengan cara memasang tahanan dalam susunan seri dengan dinamo (kecepatan berkurang) atau dengan memasang tahanan pada arus medan (kecepatan bertambah).

Motor ini tidak dapat memproduksi arus yang besar ketika mulai melakukan putaran seperti pada medan kumparan seri. Hal ini berarti motor parallel mempunyai torsi awal yang lemah. Ketika voltase diaplikasikan ke motor listrik, resistansi yang tinggi pada kumparan parallel menjaga arus mengalir lambat.

Kumparan armature untuk motor shunt pada dasarnya sama dengan motor seri dan menggunakan arus untuk memproduksi medan magnetik yang cukup kuat untuk membuat kumparan armature memulai putaran. Dalam industri, motor shunt digunakan pada mesin bubut, pabrik, dan lain-lain.

Motor shunt mempunyai kecapatan hampir konstan. Pada tegangan jepit konstan, motor ini mempunyai putaran yang hampir konstan walaupun terjadi perubahan beban.Perubahan kecepatan hanya sekitar 10 %.Misalnya untuk

14

pemakaian kipas angin, blower, pompa centrifugal, elevator, pengaduk, mesin cetak, dan juga untuk pengerjaan kayu dan logam.

#### **C. Beban Non-Linier**

Beban Non-linier yang umumnya merupakan peralatan elektronik yang di dalamnya banyak terdapat komponen semi konduktor, dalam proses kerjanya berlaku sebagai saklar yang bekerja pada setiap siklus gelombang dari sumber tegangan. Proses kerja ini akan menghasilkan gangguan atau distorsi gelombang arus yang tidak sinusoidal. Bentuk gelombang ini tidak menentu dan dapat berubah menurut pengaturan pada parameter komponen semikonduktor dalam peralatan elektronik. Perubahan bentuk gelombang ini tidak terkait dengan sumber tegangannya. (Sungkowo , 2013)

Beban tidak linear adalah sebuah beban yang resistansinya berubah-ubah dalam setiap periodenya. Bentuk gelombang arus yang dihasilkan oleh beban tidak linier berbeda-beda yang di bandingkan dengan bentuk gelombang tegangan sehingga terjadi cacat atau harmonisa. (Sjaferial, dkk., 2015)

#### **D. Kualitas Daya**

Kualitas daya merupakan hal penting untuk menjaga keandalan sistem tenaga listrik. Permasalahan kualitasdaya listrik bagi suatu industri merupakan permasalahan yang sangat rumit dan melibatkan berbagai peralatan listrik yang berbeda pada sistem kelistrikan. Pada saat yang bersamaan, beban yang terdapat pada sebuah industri tergantung pada proses elektronik dan kontrol. Beban seperti itu sangat peka terhadap perubahan kualitas daya listrik. (Sjaferial, dkk., 2015).

Beban tidak linier merupakan penyebab utama kemunculan harmonisa. Beban yang tidak linier adalah peralatan elektronika daya seperti *variable speeddrive, rectifier* dan i*nverte*r. Peralatan elektronika daya tersebut menggunakan dioda atau *thyristor* untuk mewujudkan konversi daya karena biaya komponen yang lebih rendah. Namun, peralatan tersebut akan memberikan kontribusi arus harmonik yang besar karena dalam sistem tenaga, dan distorsi harmonik yang dihasilkan dapat menimbulkan kerusakan peralatan yang sensitif atau mengganggu sistem komunikasi di sekitar sumber harmonik. (Sjaferial, dkk., 2015).

Jenis filter yang digunakan adalah filter pasif, karena harganya yang relatif efisien dan murah. Akan tetapi sebuah *link* filter pasif hanya dapat memfilter satu frekuensi harmonisa, sehingga dibutuhkan sejumlah n *link* filter pasif untuk meminimalis sejumlah n harmonisa.Dalam penelitian yang dilakukan peneliti difokuskan pada pemodelanfilter pasif untuk peredaman resonansi harmonisa atau eliminasi harmonik dengan konduktansi variabel. (Sjaferial, dkk.,2015).

#### **E. Faktor Daya**

Fakor daya yang dinotasikan sebagai cos  $\Box$  didefenisikan sebagai perbandingan arus yang dapat menghasilkan kerja di dalam suatu rangkaian terhadap arus total yang masuk ke dalam rangkaian atau dapat dikatakan sebagai perbandingan daya aktif (kW) dan daya semu (kVA). Daya reaktif yang tinggi akan meningkatkan sudut ini dan sebagai hasilnya faktor daya akan menjadi lebih rendah. Faktor daya selalu lebih kecil atau sama dengan satu. (Luis, 2018)

$$
Cos \Box = P/s \dots (4)
$$

Dalam sistem tenaga listrik dikenal 3 jenis faktor daya yaitu faktor daya *unity*, faktor daya terbelakang (*lagging*) dan faktor daya terdahulu (*leading*) yang ditentukan oleh jenis beban yang ada pada sistem.

- 1. Faktor daya *unity* adalah keadaan saat nilai cos  $\Box$  adalah satu tegangan sephasa dengan arus. Faktor daya *unity*akan terjadi bila jenis beban adalah resistif murni.
- 2. Faktor daya terbelakang (*lagging*) adalah keadaan faktor daya saat memiliki kondisi-kondisi sebagai berikut :
- a. Beban Peralatan listrik memerlukan daya reaktif dari sistem atau beban bersifat induktif.
- b. Arus (I) terbelakang dari tegangan (V), V mendahului I dengan sudut  $\Box$ .
- 3. Faktor daya mendahului (*leading*) adalah keadaan faktor daya saat memiliki kondisi-kondisi sebagai berikut :
- a. Beban/peralatan listrik memberikan daya reaktif dari sistem atau beban bersifat kapasitif.
- b. Arus mendahului tegangan, V terbelakang dari I dengan sudut  $\Box$ . (Luis, 2018)

# **F. Filter Harmonisa**

Ada 3 macam jenis filter yaitu, filter pasif, filter aktif, dan filter *hybrid*. Filter pasif yang terdiri dari komponen LC (induktor dan kapasitor) dapat menekan orde harmonisa pada sistem misalkan orde harmonisa arus ke-3, orde yang terdekat kemungkinan juga bisa tereduksi. Sedangkan Filter aktif merupakan perangkat elektronika daya yang mereduksi nilai harmonisa pada setiap fasa, sehingga gelombang arus tetap sinusoidal. Filter *hybrid* merupakan gabungan dari filter pasif dan filter aktif. (Sungkowo, 2013).

#### **G. Penyearah**

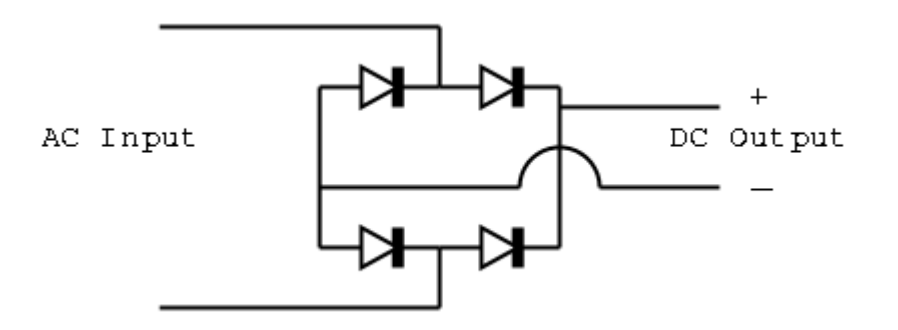

**Gambar 2.5** Rangkaian Penyearah

Penyearah adalah rangkaian elektronika yang berfungsi menyearahkan gelombang arus listrik. Arus listrik yang semula berupa arus bolak-balik [\(AC\)](https://id.wikipedia.org/wiki/AC) jika dilewatkan rangkaian Penyearah akan berubah menjadi arus searah [\(DC\)](https://id.wikipedia.org/wiki/DC).

Penyearah jembatan 3 fasa tak terkontrol dapat menimbulkan harmonisa pada sistem tenaga listrik karena arus yang mengalir melewati dioda hanya satu arah saja, yang menyebabkan arus sumber tidak berbentuk sinusoidal lagi dan terdistorsi arus yang mengalir pada diode tersebut.Beban penyearah berupa resistor R dan resistor R yang diseri dengan Induktor L. Kontrol *proporsional integral* (PI) digunakan untuk mengendalikan arus kompensasi.(Rasyid, 2009).

Analisis dilakukan dengan pendekatan simulasi.Hasil simulasi menunjukkan bahwa penggunaan penyearah jembatan 3 fasa tak terkontrol dengan

beban resistif 5 ohm menghasilkan tingkat *total harmonic distortion* (THD) sebesar 22,9 % untuk arus dan sebesar 4,4 % untuk tegangan. Setelah dipasang filter aktif terjadi pengurangan harmonisa menjadi sebesar 3,1 % untuk arus dan sebesar 0,84 % untuk tegangan. Untuk hasil simulasi penyearah jembatan 3 fasa tak terkontrol dengan beban resistif 5 ohm dan induktansi 0,1 H menghasilkan tingkat *total harmonic distortion* (THD) sebesar 23,08 % untuk arus dan sebesar 4,05 % untuk tegangan. Setelah dipasang filter aktif terjadi pengurangan harmonisa menjadi sebesar 4,2 % untuk arus dan 0,83 % untuk tegangan. (Rasyid, 2009).

#### **H. Perangkat Lunak PSCAD/EMTDC**

PSCAD (*Power Systems Computer Aided Design*) adalah antarmuka pengguna grafis yang kuat dan fleksibel untuk mesin solusi EMTDC yang terkenal di dunia. PSCAD memungkinkan pengguna untuk membuat skematis sirkuit, menjalankan simulasi, menganalisis hasil, dan mengelola data dalam lingkungan grafis yang benar-benar terintegrasi. Fungsi perencanaan *online*, kontrol dan meter juga disertakan, sehingga pengguna dapat mengubah parameter sistem selama menjalankan simulasi, dan melihat hasilnya secara langsung (Muller, 2005).

PSCAD dilengkapi dengan pustaka model yang telah diprogram dan diuji, mulai dari elemen pasif sederhana dan fungsi kontrol, hingga model yang lebih kompleks, seperti mesin listrik, perangkat FACTS, saluran transmisi dan kabel. Jika model tertentu tidak ada, PSCAD menyediakan fleksibilitas pembuatan model khusus, baik dengan merakitnya secara grafis menggunakan model yang

ada, atau dengan memanfaatkan Editor Desain yang dirancang secara intuitif (Muller, 2005).

PSCAD dan mesin simulasi EMTDC-nya, telah dikembangan hampir 30 tahun, terinspirasi oleh ide dan saran oleh basis penggunanya yang terus berkembang di seluruh dunia. Hal di atas adalahfilosofi dasarpengembangannya (Muller, 2005).

PSCAD/EMTDC adalah simulasi domain waktu dan alat profesional untuk mempelajari perilaku transien jaringan listrik. PSCAD adalah antarmuka pengguna grafis dan EMTDC adalah mesin simulasinya. PSCAD / EMTDC adalah yang paling cocok untuk mensimulasikan tanggapan instan domain waktu, yaitu transien elektromagnetik sistem listrik. Ini dapat digunakan untuk semua aspek melakukan simulasi sistem daya termasuk perakitan sirkuit, kontrol *runtime*, analisis dan pelaporan. (Liu & Wilson, 2004).

Pada PSCAD / EMTDC, beberapa cara juga disediakan untuk membuat beberapa model dan komponen khusus yang tidak ada di perpustakaan. EMTDC mendukung model yang ditulis dalam bahasa FORTRAN / C. ( Liu& Wilson, 2004).

#### **1. Studi Tipikal PSCAD**

Dijelaskan dalam Muller (2005), pengguna PSCAD mencakup insinyur dan ilmuwan dari utilitas, produsen, konsultan, lembaga penelitian dan akademis. Ini digunakan dalam perencanaan, operasi, desain, komisioning, persiapan spesifikasi tender, pengajaran dan penelitian. Berikut ini adalah contoh dari jenis penelitian yang secara rutin dilakukan menggunakan PSCAD
- a. Studi kontijensi jaringan AC yang terdiri dari mesin berputar, *exciters*, *governor*, turbin, transformer, jalur transmisi, kabel, dan muatan
- b. Relay koordinasi
- c. Efek saturasi trafo
- d. Koordinasi isolasi transformator, pemutus dan penangkap
- e. Pengujian impuls transformer
- f. Studi resonansi sub-sinkron (SSR) jaringan dengan mesin, saluran transmisi, dan sistem HVDC
- g. Evaluasi desain filter dan analisis harmonik
- h. Kontrol desain sistem dan koordinasi FACTS dan HVDC; termasuk STATCOM, VSC, dan *cycloconverters*
- i. Desain parameter pengontrol yang optimal
- j. Investigasi sirkuit baru dan konsep kontrol
- k. Sambaran petir, kesalahan atau operasi pemutus arus
- l. Pembelajaran *Steep front and fast front*
- m. Investigasi efek pulsing mesin diesel dan turbin angin pada jaringan listrik.

PSCAD/EMTDC digunakan oleh *WashingtonGroup International* untuk melakukan studi transfer bus cepat di IPEC *Energy Center Indian Point* 2 (IP2) *Entergy Corp*. Model simulasi terdiri dari sekitar 50 motor induksi baik pada level tegangan 6.9kV dan 480V dengan beban torsi dinamis, sembilan (9) transformer, *tap changer*, skema transfer bus, kesalahan bus, urutan beban, lebih dari 70 pemutus, kabel, dan jalur transmisi. (Nayak, Corp., 2005).

#### **2. Mengenal dan Menjalankan PSCAD**

### a. Memulai PSCAD

Untuk memulai PSCAD, pergi ke Start - Program - PSCAD di Menu Mulai Windows, dan pilih Edisi PSCAD mana saja yang Anda lisensinya. Ini akan membuka lingkungan utama PSCAD, seperti yang ditunjukkan di bawah ini.

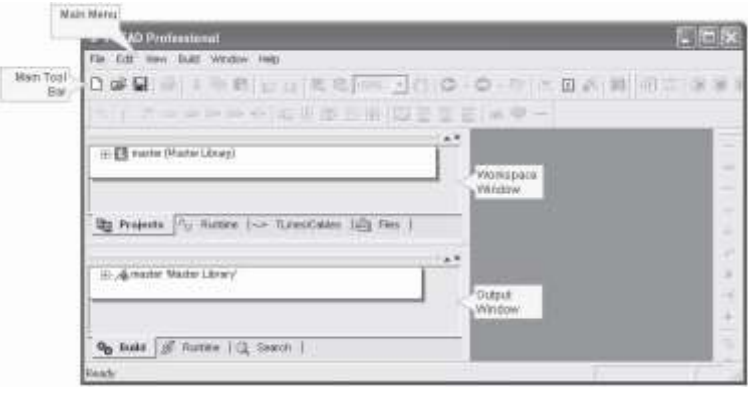

**Gambar 2.6** Lingkungan Utama PSCAD (Muller,2005).

Anda harus melihat daftar item di bagian atas lingkungan (File, Edit, dll.). Barang-barang ini adalah bagian dari Menu Utama. Tombol-tombol langsung di bawah menu utama adalah bagian dari *Toolbar* Utama (Muller, 2005).

a. *Title, Menu and Main Tool Bar*.

Gambar di bawah ini menunjukkan Judul PSCAD V4 dan Bilah Menu

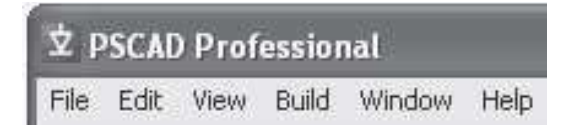

**Gambar 2.7***Title, Menu and Main Tool Bar.*PSCAD (Muller, 2005).

#### b. *Title Bar and Active Project*

Bagian paling atas dari jendela yang menampilkan PSCAD [*Edition*] disebut Bilah Judul. Bar Judul juga akan mencakup halaman Proyek yang saat ini sedang dilihat di Editor Desain, setelah Proyek dibuka. (Muller, 2005).

#### c. *Menu Bar and Menu Items*

Area di bawah *Title Bar*, yang terdiri dari item menu dan tombol menu, disebut Menu Utama. Semua item menu utama adalah menu *drop-down*, jadi ketika Anda klik kiri dengan penunjuk mouse Anda di atas salah satu menu ini, Anda akan melihat daftar yang muncul di bawahnya.

Untuk memilih item dari daftar ini, pertama-tama pindahkan penunjuk ke item itu (item menjadi terangkat) lalu klik tombol kiri mouse. Menu berikut menunjukkan cara memuat proyek menggunakan menu File dari bilah Menu Utama.

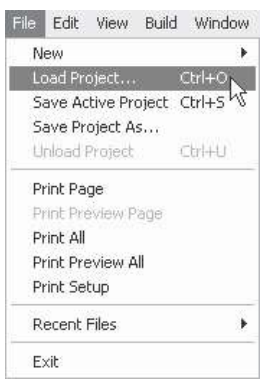

**Gambar 2.8** Menu File dari Bilah Menu Utama PSCAD (Muller, .2005).

#### d. *Toolbar Buttons*

Deretan tombol langsung di bawah bilah Menu Utama terdiri dari bilah Alat Utama.

D # B | 4 | 4 | 8 | 2 | 2 | 4 4 | 150% , (\*) | 0 · 0 · 8 | 14 | 8 | 4 | 4

**Gambar 2.9***Toolbar Buttons* PSCAD(Muller, 2005).

Sementara item menu adalah proses dua tahap, *toolbar* menawarkan alternatif satu-klik. Tombol Bila alat utama memulai tindakan segera setelah Anda mengekliknya dan karena itu akan lebih mudah digunakan. Untuk alasan ini, operasi yang paling sering digunakan memiliki tombol *toolbar* yang setara (Muller, 2005).

#### e. *Workspace and Output Windows*

Jika Anda melihat sudut kiri atas Lingkungan PSCAD, Anda akan melihat jendela yang lebih kecil yang disebut sebagai jendela Ruang Kerja. Jika tidak terlihat, buka bilah menu utama dan klik *View - Workspace* (Muller, 2005).

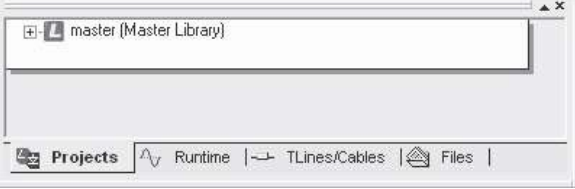

**Gambar 2.10** Jendela Ruang Kerja PSCAD (Muller, 2005).

Ruang Kerja memberi Anda pandangan menyeluruh tentang pustaka dan/atau proyek kasus apa pun yang dimuat. Anda dapat menggunakannya untuk memilih komponen dan melakukan banyak kegiatan lainnya.

Tepat di bawah jendela *Workspace* atau Ruang Kerja, Anda akan melihat jendela lain yang disebut sebagai jendela *Output*. Jika jendela *Output* tidak terlihat, klik pada *View –Output*.

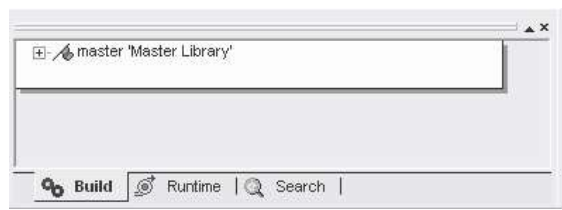

**Gambar 2.11** Jendela Keluaran/*Output* PSCAD (Muller, 2005).

Semua status, peringatan, dan pesan kesalahan yang terlibat dalam prosedur *Build* dan *Runtime* akan dicatat dalam jendela ini, jadi merupakan ide yang baik untuk menjaga jendela ini tetap terbuka dan terlihat setiap saat.

Kedua jendela *Workspace* dan *Output* didasarkan pada struktur jenis pohon, di mana cabang dapat diperluas dan diciutkan sesuka hati.

#### f. *Loading a Case Project*

Kami akan mulai dengan contoh kasus yang paling sederhana untuk tutorial ini. Latihan ini akan membantu kami memastikan bahwa PSCAD dan *kompiler Fortran* yang digunakan dipasang dengan benar.Untuk memuat Proyek Kasus yang ada, klik pada *File* dari bilah Menu Utama dan pilih Muat Proyek. Anda juga dapat menekan Ctrl + O atau klik tombol Muat di Bilah Alat Utama atau Main *Tool Bar*.Anda akan melihat dialog *Load Project* muncul di layar Anda. Secara *default*, jenis file yang dipilih adalah "File PSCAD (\* .psc, .psl)" di bagian bawah dialog. Dengan jenis file yang dipilih, Anda hanya akan melihat file Proyek PSCAD yang memiliki ekstensi dan direktori "\* .psc' atau "\* .psl'. Ekstensi file terdiri untuk pscad *case* atau pustaka PSCAD.

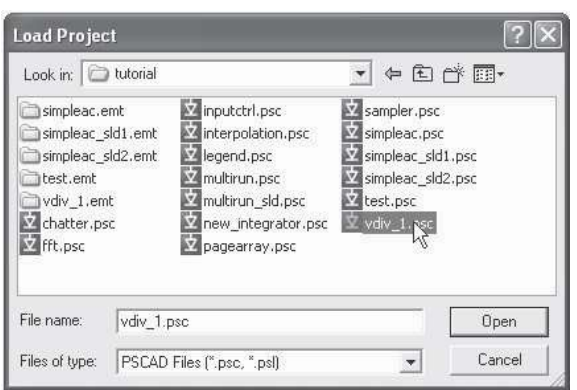

**Gambar 2.12** Memuat Proyek PSCAD (Muller, 2005).

Arahkan ke direktori "tutorial" di dalam direktori instalasi PSCAD Anda (yaituC:\Program Files\PSCAD4xx\examples\tutorial). Klik pada file "vdiv\_1.psc" dan kemudian klik tombol Open untuk memuat Proyek Kasus ini ke PSCAD.

Jendela Ruang Kerja sekarang akan mendaftar proyek kedua yang berjudul "vdiv\_1(Pembagi Tegangan Fase Tunggal)" langsungdi bawah Daftar Perpustakaan Utama. Klik dua kali pada judul Proyek (atau klik kanan dan pilih Buka) di jendela *Workspace* untuk membuka dan melihat halaman utama Proyek di jendela Sirkuit Editor Desain.

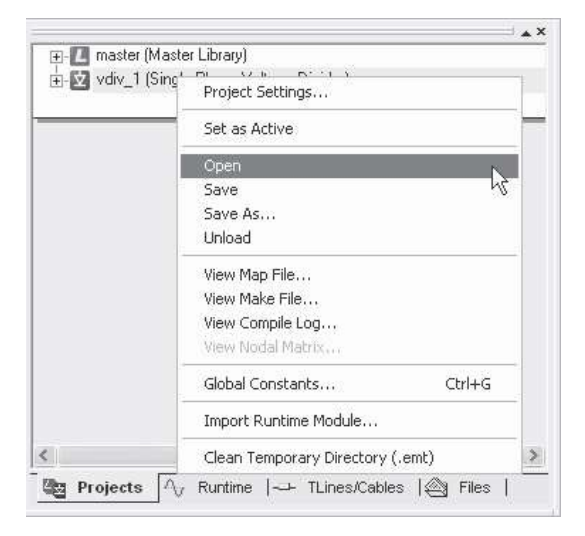

**Gambar 2.13** Membuka Proyek PSCAD (Muller, 2005).

Anda harus melihat sirkuit pembagi tegangan yang dirakit seperti ditunjukkan di bawah ini, yang terletak di sudut kiri atas halaman utama proyek yang baru saja Anda buka. Petak terletak langsung di sebelah kanan sirkuit.

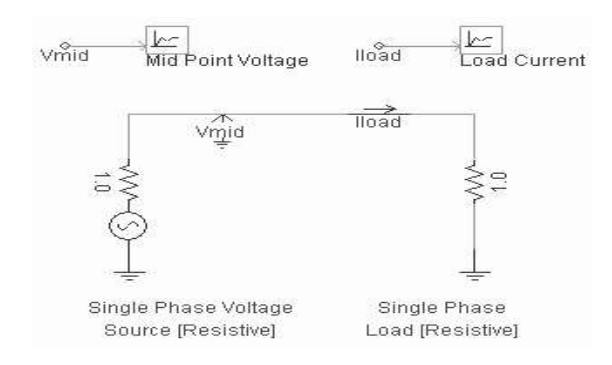

**Gambar 2.14** Contoh Sederhana Rangkaian yang Dibuat dalam PSCAD(Muller,

2005).

Sirkuit ini terdiri dari sumber tegangan resistif fase tunggal yang terhubung ke beban resistif. Karena besarnya resistansi sumber (1 Ω) dan resistan beban sama, tegangan.

Di terminal beban setengah dari tegangan di belakang resistansi sumber. Tegangan ini diukur menggunakan *voltmeter* yang disebut 'Vmid' yang terhubung ke simpul antara sumber dan beban. Arus di sirkuit harus:

$$
I_{\text{Load}} = \frac{E}{R_s + R_L}
$$
\n(5)

Plot dan grafik akan berisi nilai-nilai tegangan pada titik tengah sirkuit, dan arus yang mengalir melalui rangkaian saat proyek dijalankan.

#### g. *Running a Simulation*

Sebelum kita menjalankan simulasi, kita akan melakukan perhitungan sederhana untuk mencari tahu apa beban tegangan arus dan titik tengah yang harus kita harapkan. Klik dua kali pada komponen sumber untuk membuka dan melihat propertinya – perhatikan bahwa besarnya tegangan sumber adalah 70,71 kV RMS (atau 100 kV peak). Tutup dialog ini dengan mengklik tombol Batal di bagian bawah dialog dan klik kiri di mana saja dalam ruang kosong pada halaman, untuk membatalkan pilihan komponen sumber yang dipilih (ini akan menghentikan komponen dari berkedip). Untuk tegangan sumber 100 kV, penulis tahu bahwa tegangan titik tengah kemudian harus menjadi 50 kV puncak, dan arus beban harus 50 kA puncak. Sekarang mari penulis jalankan simulasi dan benarbenar memverifikasi bentuk gelombang arus dan tegangan.

Untuk menjalankan kasus, cukup klik tombol Jalankan di Main Tool Bar. Ketika tombol ini ditekan, PSCAD akan melalui beberapa tahap pemprosesan sirkuit sebelum memulai simulasi EMTDC. Kemudian akanterlihat pesan di bilah status di bagian bawah jendela PSCAD, terkait dengan berbagai tahapan proses. Tergantung pada seberapa cepat komputer yang digunakan.

Amati grafik saat simulasi berlangsung. Jika dilihatbagian dekat sudut kanan bawah Lingkungan PSCAD, Anda akan melihat pesan "xx% selesai" dimana "xx" mewakili persentase total panjang simulasi. Di sebelah kanannya Anda juga akan melihat waktu simulasi saat ini, yang berubah dengan simulasi. Sekali lagi, tergantung pada kecepatan komputer Anda, simulasi dapat selesai hampir seketika.

Kasus tutorial ini diatur untuk dijalankan selama 0,2 detik. Di akhir proses, Anda akan melihat pesan "EMTDC *run completed*" di bilah status. Plot Anda harus terlihat mirip dengan yang berikut - tergantung pada pengaturan plot Anda:

28

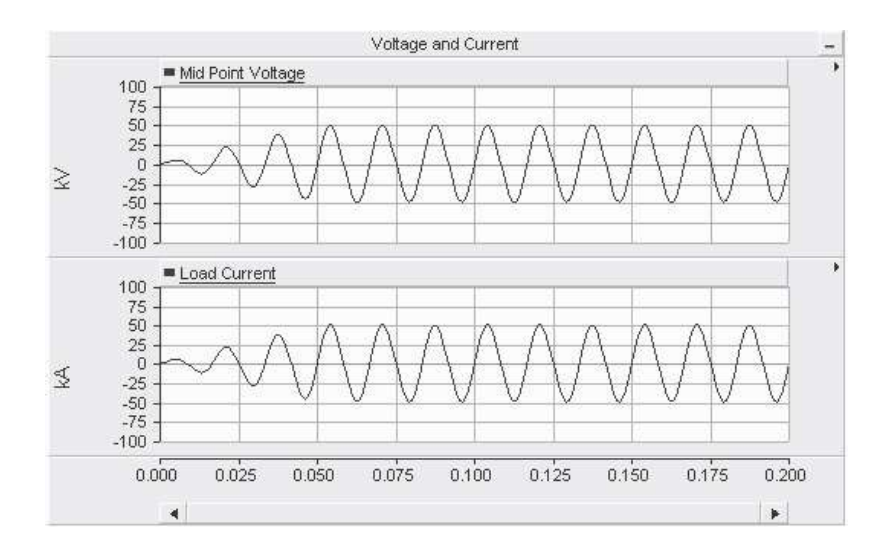

**Gambar 2.15** Plot Hasil Simulasi PSCAD (Muller, 2005).

Pastikan bahwa simulasi Anda menghasilkan hasil yang sama seperti yang ditunjukkan di sini. Ini adalah satu langkah untuk memastikan bahwa PSCAD Anda diinstal dengan benar.

Klik lagi pada tombol Run untuk melihat run sekali lagi. PSCAD akan melalui ketiga tahap (yaitu, mengkompilasi, membangun dan menjalankan), namun, Anda mungkin tidak dapat mendeteksi dua tahap pertama, saat mereka lewat dengan sangat cepat. Ini karena PSCAD melakukan mereka hanya jika perubahan telah dilakukan ke sirkuit (Manitoba HVDC Research).

h. Printing the Circuit

Untuk mencetak rangkaian bersama dengan grafik yang baru saja Anda simulasikan, klik tombol kanan mouse di latar belakang halaman rangkaian utama dan pilih item *Print Page*atau item*Print Preview Page***.**

| Module Settings      |               |
|----------------------|---------------|
| Project Settings     |               |
| Cit                  | $C1x + X$     |
| Copy.                | Ctrl+C        |
| Paste                | Ctrl+V        |
| Undo                 | $Ctrl+7$      |
| Redo                 | <b>CHEX</b>   |
| Zoom In              | $(+)$         |
| Zoom Out             | $(\cdot)$     |
| Refresh              | F5            |
| Up one module        | <b>BckSpc</b> |
| Add Component        | Þ.            |
| Create New Component |               |
| Compile              |               |
| Show                 |               |
| View Signal Table    |               |
| View Component Table |               |
| Page Setup           |               |
| Print Page           |               |
| Print Preview Page   |               |
| Help                 | F1            |

**Gambar 2.16** Menu untuk Mencetak Rangkaian dan Grafik PSCAD (Muller, 2005)

Ini harus memunculkan dialog *Print* atau *Print Preview Viewer*. Isi dialog *Print* tergantung pada apa yang Anda cetak - klik tombol OK untuk melanjutkan. *Print Preview Page* memungkinkan Anda untuk melihat halaman Anda sebelum mencetak.

## **BAB III**

## **METODOLOGI PENELITIAN**

Penelitianinidilakukandenganmenggunakanmetodeeksperimen

menggunakanaplikasi PSCAD/EMTDC dengan membuat rangkaian sistem tenaga listrik, kemudian menerapkan desain Filter Harmonik di Sistem Daya tersebut, dan menjalankan simulasinya untuk menganalisis hasil dari penggunaan filter pada rangkaian harmonisa.

#### **A. Waktu danTempat Penelitian**

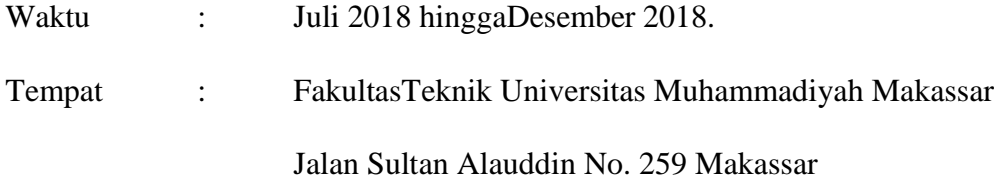

#### **B. Data (Parameter) dan Variabel penelitian**

Adapun data (parameter) dan variable penelitian yaitu sebagai berikut:

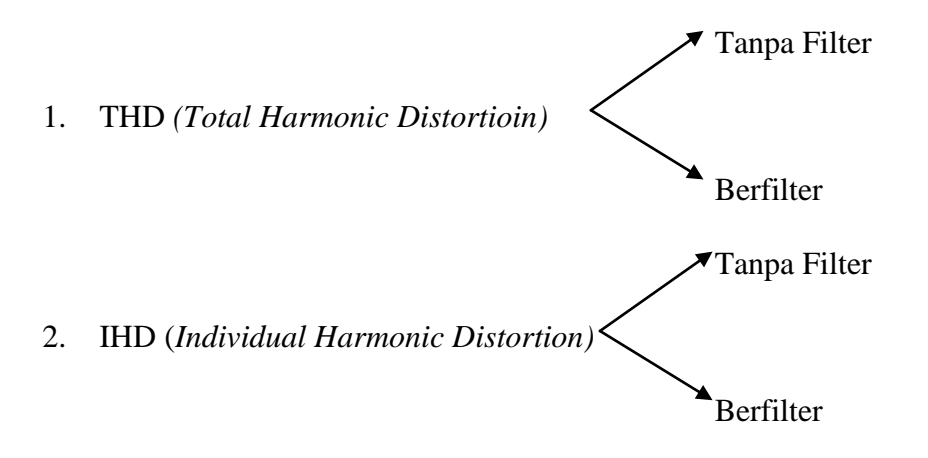

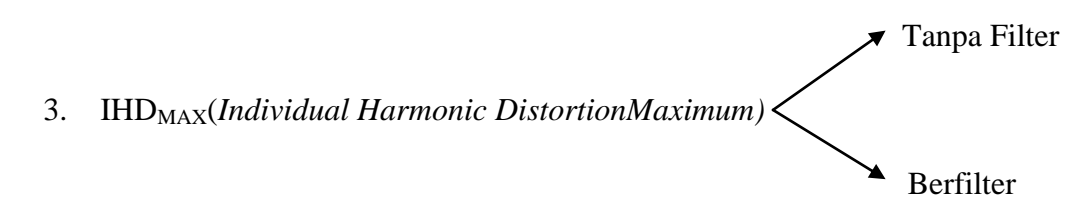

## **C. Alat dan Bahan**

**1. Alat**

Adapun alat yang digunakan pada penelitian ini adalah:

a. Laptop ASPIRE ES1-131-C3YE dengan spesifikasi:

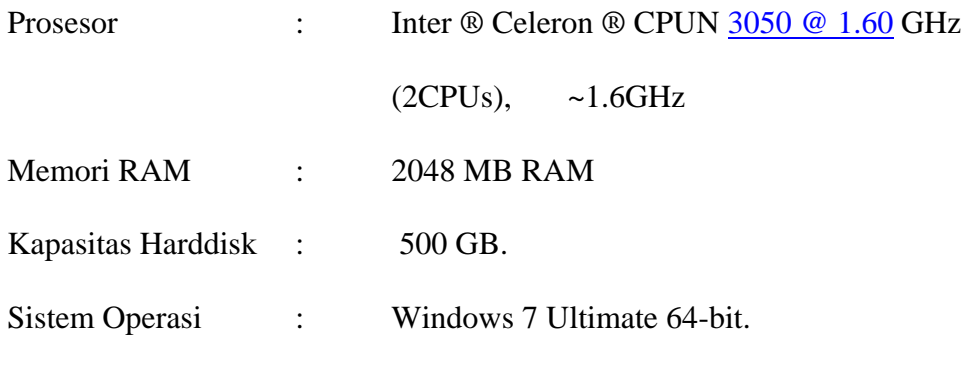

b. Perangkat Lunak *Power System Computer Aided Design* (PSCAD)

## **2. Bahan**

Adapun referensiyang digunakan pada penelitian ini adalah buku serta jurnal yang terlampir pada daftar pustaka.

## **D. Skema Penelitian**

Adapun garis besar dari rangkaian kelistrikan pada modul yang digunakan dalam penelitian ini ditunjukkan pada Gambar 3.1 berikut.

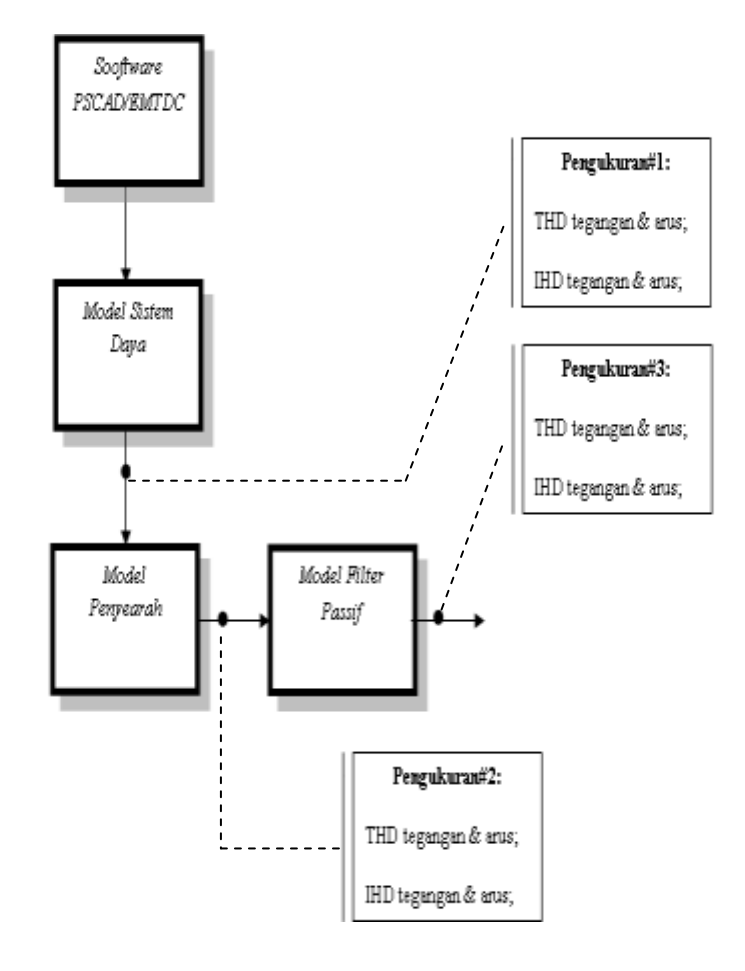

**Gambar 3.1**. Diagram Balok Skema Penelitian

#### **E. Langkah Penelitian**

Secara garis besar tahapan yang dilakukan dalam penelitian ini ditunjukkan pada bagan alir berikut.

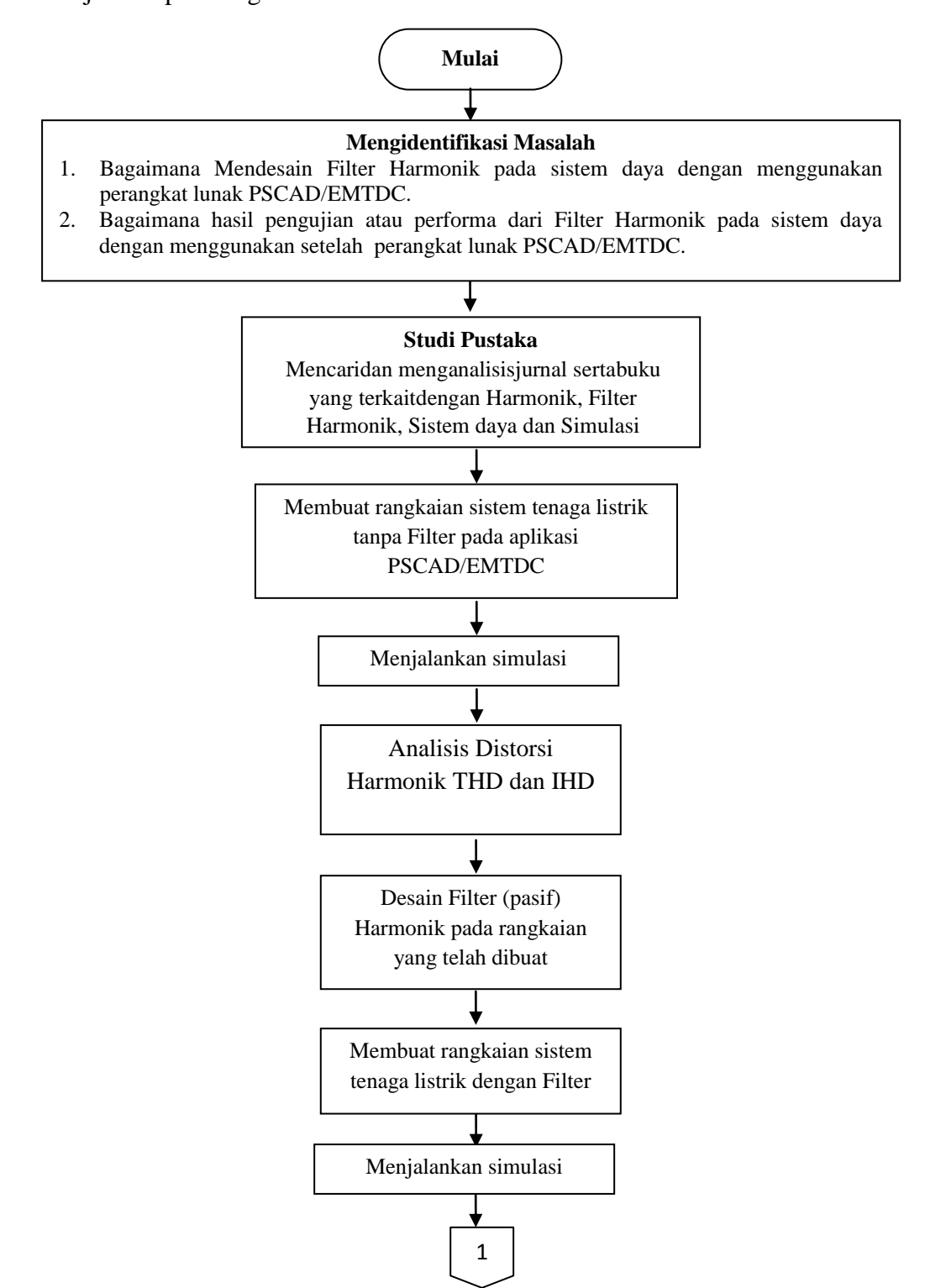

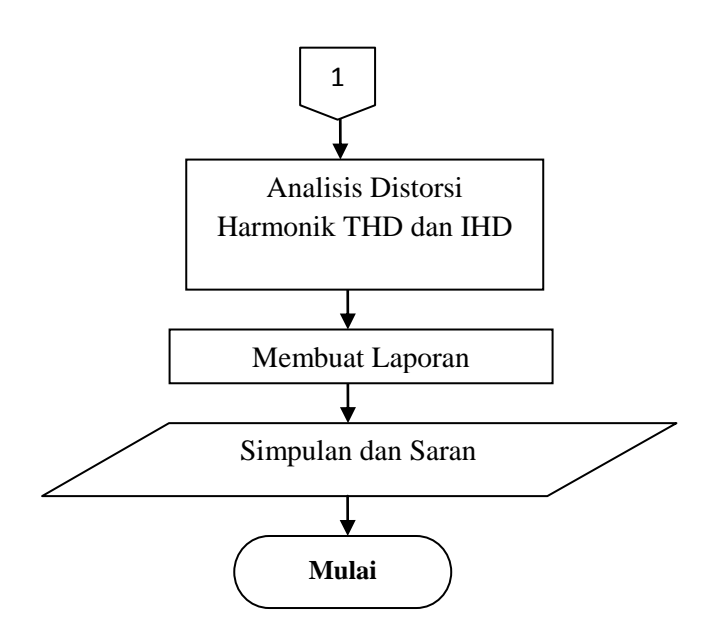

**Gambar 3.2.** Bagan alir proses penelitian

## **BAB IV**

## **HASIL DAN PEMBAHASAN**

#### **A. Model Sistem Tanpa Filter**

Rangkaian pemodelan sistem daya pada PSCAD dianalisa dengan membandingkan bentuk keluaran arus dan tegangan yang terjadi dengan teori. Simulasi pada PSCAD dilakukan dengan konfigurasi rangkaian yang terdiri dari:

1. Sumber tegangan dengan tipe *three phase voltage source model2* dengan Vrms = 23 Kv dan f = 50 Hz. Agar lebih jelas maka dapat dilihat pada Tabel 4.1 di bawah ini:

| <b>NAME</b>   | <b>CAPTION</b>       | <b>TYPE</b> | <b>UNIT</b> | <b>MINIMUM</b>   | <b>MAXIMUM</b> | <b>DATA</b>  | <b>VALUE</b>  | F      |
|---------------|----------------------|-------------|-------------|------------------|----------------|--------------|---------------|--------|
| $V_{m}$       | Mag. $(AC:L-L)$      | RMS)        | Real        | kV               | 0              | $1e+038$     | 23.0<br>[kV]  | 23.0   |
| Tc            | Voltage ramp up time | Real        | S           | 0                | $1e+038$       | $0.05$ [s]   | 0.05          | $\ast$ |
| F             | Frequency            | Real        | Hz          | $\boldsymbol{0}$ | $1e+038$       | 50.0<br>[Hz] | 50.0          | $\ast$ |
| Ph            | <b>Phase Shift</b>   | Real        | Deg         | $-360$           | 360            | 0.0<br>[deg] | 0.0           | *      |
| <b>V</b> base | Base Voltage (L-L    | RMS)        | Real        | kV               | $\theta$       | $1e+038$     | 230.0<br>[kV] | 230.0  |
| R             | Resistance           | Real        | Ohm         | 0.001            | $1e+038$       | 1.0<br>[ohm] | 1.0           | $\ast$ |

**Tabel 4.1** Data Parameter pada Sumber Tegangan

2. Rangkaian ini juga menggunakan trafo dengan tipe *3 phase 2 winding transrormer*. Agar lebih jelas dapat dilihat pada Tabel 4.2 berikut ini.

| <b>NAME</b>     | <b>CAPTION</b>                          | <b>TYPE</b> | <b>UNIT</b>   | <b>MINIMUM</b>   | <b>MAXIMUM</b> | <b>DATA</b>      | <b>VALUE</b>     |
|-----------------|-----------------------------------------|-------------|---------------|------------------|----------------|------------------|------------------|
| Name            | Transformer Name                        | String      |               |                  |                | T1               | T1               |
| Tmva            | 3 Phase Transformer MVA                 | Real        | <b>MVA</b>    | 1e-006           | $1e+038$       | 0.02<br>[MVA]    | 0.02             |
| $\mathbf f$     | <b>Base operation frequency</b>         | Real        | Hz            | 0.0001           | $1e+038$       | 50.0<br>[Hz]     | 50.0             |
| YD1             | Winding #1 Type                         | Choice      |               |                  |                | $\boldsymbol{0}$ | $\boldsymbol{0}$ |
| YD <sub>2</sub> | Winding #2 Type                         | Choice      |               |                  |                | $\mathbf{1}$     | 1                |
| Lead            | Delta Lags or Leads Y                   | Choice      |               |                  |                | 1                | 1                |
| X <sub>l</sub>  | Positive sequence leakage<br>reactance  | Real        | Pu            | $\boldsymbol{0}$ | 1              | $0.2$ [pu]       | 0.2              |
| Ideal           | <b>Ideal Transformer Model</b>          | Choice      |               |                  |                | $\boldsymbol{0}$ | $\boldsymbol{0}$ |
| <b>NLL</b>      | No load losses                          | Real        | Pu            | $\boldsymbol{0}$ | $\mathbf{1}$   | $0.0$ [pu]       | 0.0              |
| CuL             | Copper losses                           | Real        | Pu            | $\overline{0}$   | 1              | $0.0$ [pu]       | 0.0              |
| V1              | Winding 1 Line to Line voltage<br>(RMS) | Real        | kV            | 0.0001           | $1e+038$       | 23<br>[kV]       | 23.0             |
| V <sub>2</sub>  | Winding 2 Line to Line voltage<br>(RMS) | Real        | kV            | 0.0001           | $1e+038$       | 0.38<br>[kV]     | 0.38             |
| Xair            | Air core reactance                      | Real        | Pu            | 0.001            | 10             | $0.2$ [pu]       | 0.2              |
| Tdc             | In rush decay time constant             | Real        | S             | $-100$           | $1e+038$       | 1.0 [s]          | 1.0              |
| Xknee           | Knee voltage                            | Real        | Pu            | $\boldsymbol{0}$ | $1e+038$       | 1.25<br>[pu]     | 1.25             |
| Txk             | Time to release flux clipping           | Real        | S             | $\mathbf{0}$     | $1e+006$       | 0[s]             | 0.0              |
| Im1             | Magnetizing current                     | Real        | $\%$          | 0.0001           | 1000           | $1.0\,[\%]$      | 1.0              |
| ILA1            | Name for Phase A Current $(+in$         | kA)         | <b>String</b> |                  |                |                  | Ia               |
| ILB1            | Name for Phase B Current $(+in$         | kA)         | <b>String</b> |                  |                |                  | Ib               |
| ILC1            | Name for Phase C Current $(+in$         | kA)         | <b>String</b> |                  |                |                  | Ic               |

**Tabel 4.2** Data parameter pada Transformator

3. Rangkaian *full bridge thyristor* dengan *tipe 6 pulse bridge*tanpa menggunakan

rangkaian *snubber.* Agar lebih jelas dapat dilihat pada Tabel 4.3 berikut ini.

| <b>NAME</b> | CAPTION                      | TYPE | UNIT | <b>MINIMUM</b> | <b>MAXIMUM</b> | <b>DATA</b> | VALUE |
|-------------|------------------------------|------|------|----------------|----------------|-------------|-------|
| FR          | Rated Frequency              | Real | Hz   | $-1e+0.38$     | $1e+0.38$      | 50.0 [Hz]   | 50.0  |
| GР          | <b>PLO Proportional Gain</b> | Real |      |                | $1e+0.38$      | 10.0        | 10.0  |

**Tabel 4.3** Konfigurasi tyhristor pada *full bridge* PSCAD

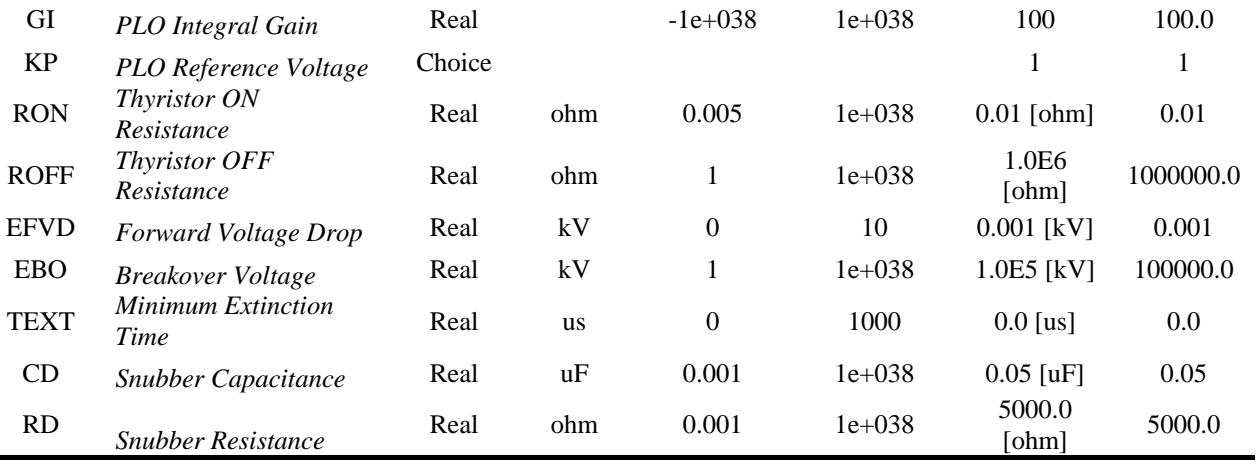

4. Beban resistif dengan Motor DC dengan *tipe two winding DC machine.*Agar

lebih jelas dapat dilihat pada Tabel 4.4 berikut ini.

| <b>NAME</b>  | <b>CAPTION</b>                           | <b>TYPE</b> | <b>UNIT</b> | <b>MINIMUM</b> | <b>MAXIMUM</b> | <b>DATA</b>   | VALUE |
|--------------|------------------------------------------|-------------|-------------|----------------|----------------|---------------|-------|
| Varat        | Rated armature voltage                   | Real        | kV          | $\Omega$       | $1e+038$       | 0.100<br>[kV] | 0.1   |
| Iarat        | Rated Armature current                   | Real        | kA          | $\Omega$       | $1e+038$       | 0.020<br>[kA] | 0.02  |
| <b>Ifrat</b> | Rated field current                      | Real        | kA          | $\theta$       | $1e+038$       | 0.002<br>[kA] | 0.002 |
| wmag         | Speed at which Mag. data is<br>specified | Real        | Pu          | $\Omega$       | $1e+0.38$      | 1.0<br>[pu]   | 1.0   |
| Ra           | Armature Resistance                      | Real        | Ohm         | $-1e+038$      | $1e+038$       | 0.5<br>[ohm]  | 0.5   |
| La           | Armature Inductance                      | Real        | H           | $-1e+0.38$     | $1e+038$       | $0.1$ [H]     | 0.1   |
| Rf           | <b>Field Resistance</b>                  | Real        | Ohm         | $-1e+0.38$     | $1e+0.38$      | 25<br>[ohm]   | 25.0  |
| Lf           | Field inductance                         | Real        | H           | $-1e+038$      | $1e+038$       | $1.5$ [H]     | 1.5   |

**Tabel 4.4** Data Motor DC *shunt* pada PSCAD

Berdasarkan komponen yang telah di jelaskan di atas, maka bentuk rangkaian simulasi PSCAD dirancang seperti yang diperlihatkan pada Gambar 4.1 berikut ini:

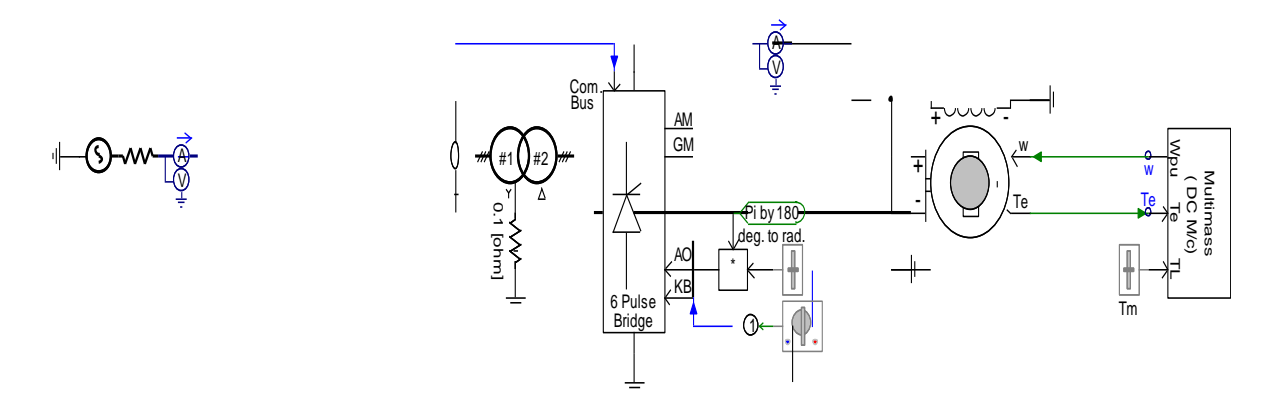

**Gambar 4.1** Rangkaian model sistem daya disimulasikan pada PSCAD

Berdasarkan rangkaian sistem daya yang dirangkai menggunakan simulasi PSCAD maka untuk mendapatkan hasilsimulasi arus dan tegangan pada beban Motor DC dibutuhkanrangkaian pengukur harmonik.Bentuk dari rangkaian pengukur harmonik seperti pada Gambar di bawah ini:

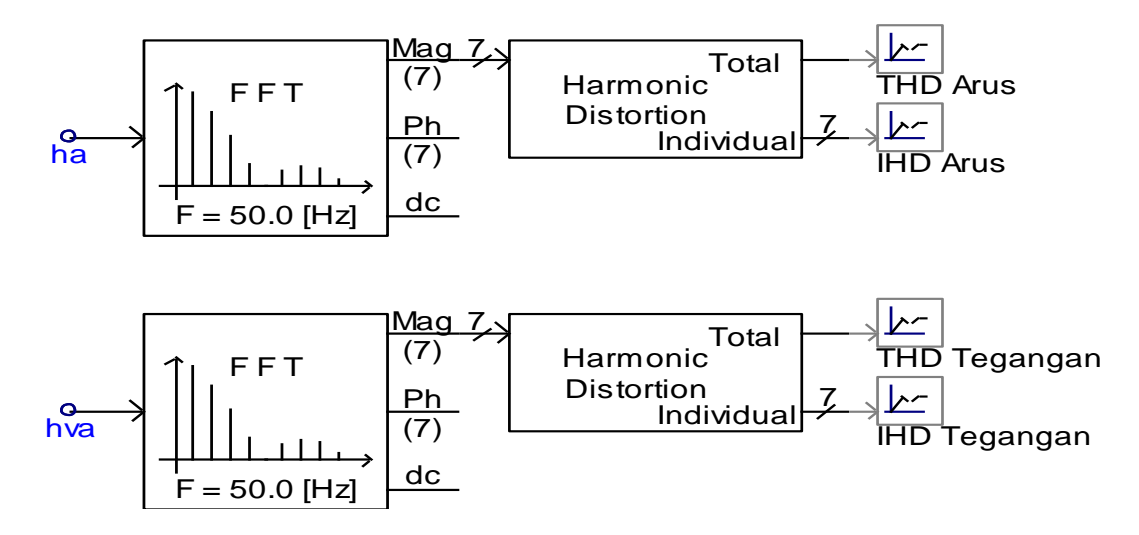

**Gambar 4.2** Rangkaian pengukur harmonik pada rangkaian tanpa filter

Dengan menggunakan rangkaian pengukur harmonik maka menghasilkan THD arus dan tegangan serta IHD arus dan tegangan, sehingga dapat diketahui berapa persen (%) nilai dari THD dan IHD yang dihasilkan setiap harmonik. Seperti yang diperlihatkan pada Gambar di bawah ini :

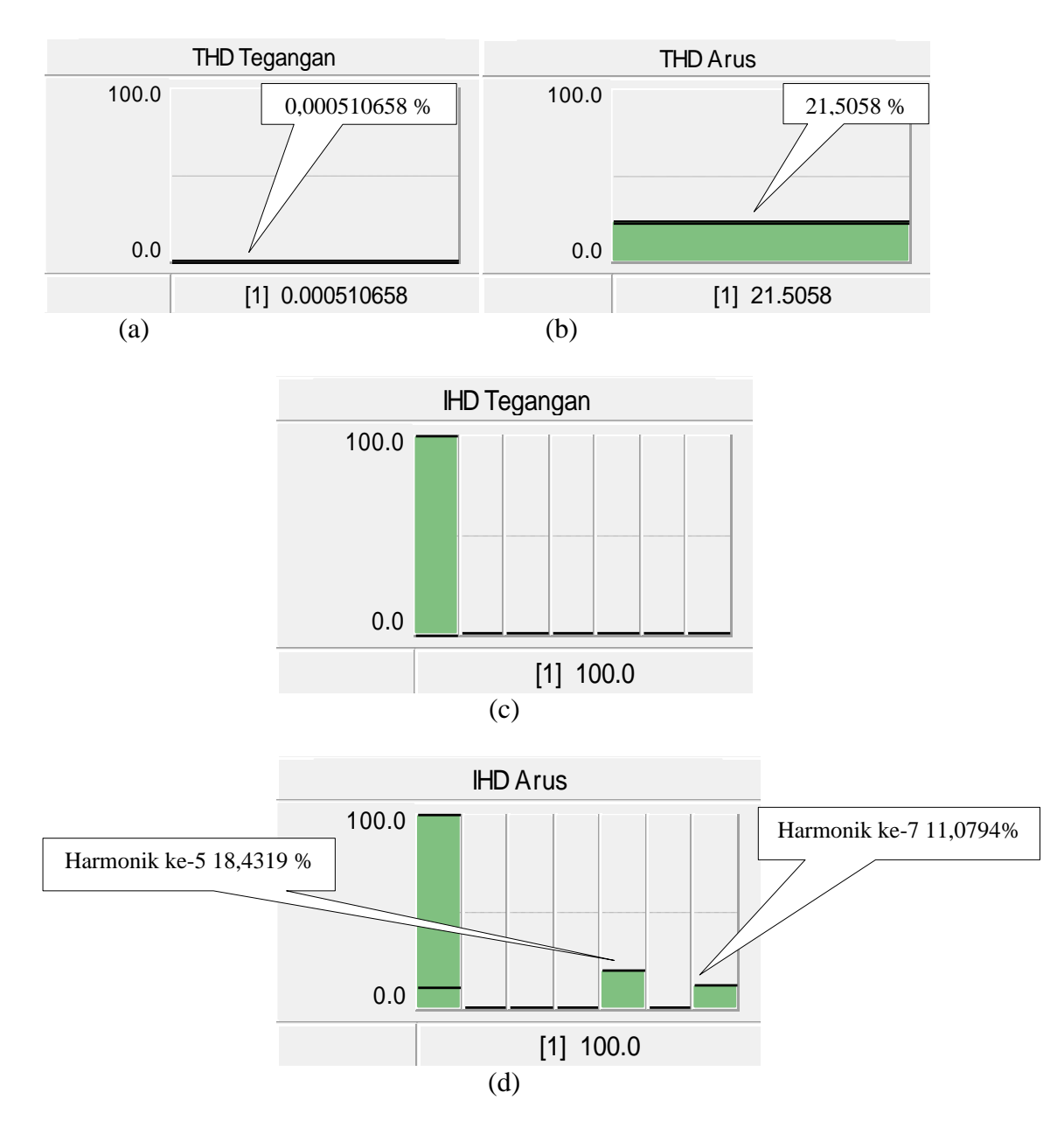

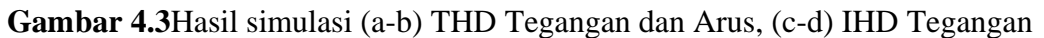

dan Arus

Berdasarkan hasil simulasi performansi harmonik maka dihasilkan THD arus sebesar 21,5058 % dan IHD arus harmonik ke-5 sebesar 18,4319 %, dan IHD arus harmonikke-7 sebesar 11,0794 %, sedangkan pada THD tegangan 0,000510658% dan IHD tegangan yang terjadi adalah 0 %.Pada hasil simulasi sehingga diketahui bahwa penghasil harmonik terbesar pada penyearah 6 pulsa (*full bridge*) berasal dari IHD arus harmonik ke 5 dan ke 7.Sedangkan untuk IHD arus harmonik ke 2, 3, 4, dan 6 sangat kecil sehingga diabaikan.Agar lebih jelas dapa dilihat pada Tabel di bawah ini.

**Tabel 4.5** THD Tegangan dan Arus, IHD Tegangandan Arus Tanpa Filter

| <b>THD Arus</b> |            |            | IHD Arus   | THL      | ΗD         | Dava     |            |          |                    |
|-----------------|------------|------------|------------|----------|------------|----------|------------|----------|--------------------|
|                 |            |            |            |          |            |          | l'egangan  | Tegangan | Reaktif            |
| 21.5058%        | 0.0676327% | 0.0591127% | 0.0368376% | 18.4319% | 0.0116845% | 11.0794% | 0.0005106% | 0%       | 0.00545426<br>Kvar |

Untuk menghasilkan nilai induktor dan kapasitor maka terlebih dahulu mencari nilai daya reaktif (Q) seperti pada persamaan yang telah ditetapkan.Untuk mendapatkan simulasi daya reaktif maka diperlukan hasil dari *Output Channel* arus dan tegangan sesaat. Maka didapatkan hasil simulasi daya reaktif seperti yang diperlihatkan gambar di bawah ini:

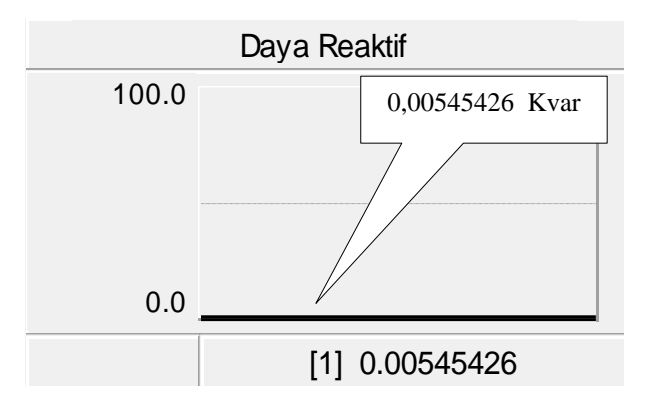

**Gambar 4.4** Hasil simulasi daya reaktif

Berdasarkan hasil dari simulasi arus dan tegangan sesaat maka dihasilkan daya reaktif sebesar 0,00545426 Kvar atau sama dengan 5454 Var.

#### **B. Desain Filter Pasif**

Berdasarkan data-data yang didapatkan pada simulasi PSCAD di atas maka perlu menggunakan filter pasif jenis parallel untuk mereduksi harmonik yang terjadi pada motor DC *shunt*. Hal ini dilakukan untuk mendapatkan kualitas daya yang dihasilkan dan mencegah dampak negatif yang ditimbulkan dari harmonik tersebut.

Besar nilai induktor dan kapasitor yang digunakan dihitung dengan menggunakan persamaan:

$$
fr = \frac{1}{2\pi\sqrt{LC}}
$$

$$
C = \frac{1}{2\pi f_{sistem} X_{kapasitor}}
$$

$$
X_{kapasitor} = \frac{V^2_{kapasitor}}{Q_{kapasitor}}
$$

Dengan nilai:

 $V = 23$  kV = 23000 Volt

 $Q_c = 0.005454$  Kvar = 5454 Var

Maka:

$$
X_C = \frac{v^2}{\varrho_c}
$$
  

$$
X_C = \frac{23000^2}{5454} = 96993,03
$$

 $\overline{a}$ 

$$
X_C = \frac{1}{2\pi fC}
$$
  
96993,03 =  $\frac{1}{2(3,14)x50xC}$   
C = 3,283  $\mu F$ 

Dengan menganggap bahwa nilai kapasitor konstan maka dapat ditentukan nilai L yaitu:

## **Harmonik ke-5**

$$
fr = \frac{1}{2\pi\sqrt{LC}} \quad \text{denganfr adalah harmonik ke-5 yaitu 250 Hz}
$$
\n
$$
250 = \frac{1}{2x3, 14x\sqrt{Lx3, 283x10^{-6}}}
$$
\n
$$
\sqrt{Lx3, 283x10^{-6}} = \frac{1}{1570}
$$
\n
$$
L = \frac{0,00063694x10^{-6}}{3,283x10^{-6}}
$$
\n
$$
L = 0,194 \text{ mH}
$$

## **Harmonik ke-7**

$$
fr = \frac{1}{2\pi\sqrt{LC}}
$$
 denganfr adalah harmonikke-7 yaitu 350 Hz

$$
350 = \frac{1}{2x3,14x\sqrt{Lx3,283x10^{-6}}}
$$

$$
\sqrt{Lx3,283x10^{-6}} = \frac{1}{2198}
$$

$$
L = \frac{0,00045495x10^{-6}}{3,283x10^{-6}}
$$

$$
L = 0,1385mH
$$

Jika berdasarkan perhitungan, maka didapatkan besar nilai L dan C filter pasif jenis parallel yaitu dengan besar kapasitor dan induktor  $C = 3,283 \mu F$ , L = 0,194  $mH$  untuk harmonik ke 5, dan C= 3,283  $\mu F$ L = 0,1385 $mH$ untuk harmonik ke 7. Agar lebih jelas dapat dilihat pada Tabel di bawah ini:

**Tabel 4.6** Hasil Perhitungan L dan C

| Harmonik ke-n | Nilai L (Induktor) | Nilai C (Kapasitor) |
|---------------|--------------------|---------------------|
| Harmonik ke-5 | $0.194 \text{ mH}$ | $3,283 \mu F$       |
| Harmonik ke-7 | $0,1385$ mH        | $3,283 \mu F$       |

Untuk pemodelan rangkaian filter maka digunakan filter pasif jenis parallel untuk THD arus dan IHD arus harmonik yang telah di distorsi. Bentuk rangkaian simulasi filter pasif jenis parallel pada PSCAD dirancang seperti yang diperlihatkan pada Gambar 4.5 berikut ini:

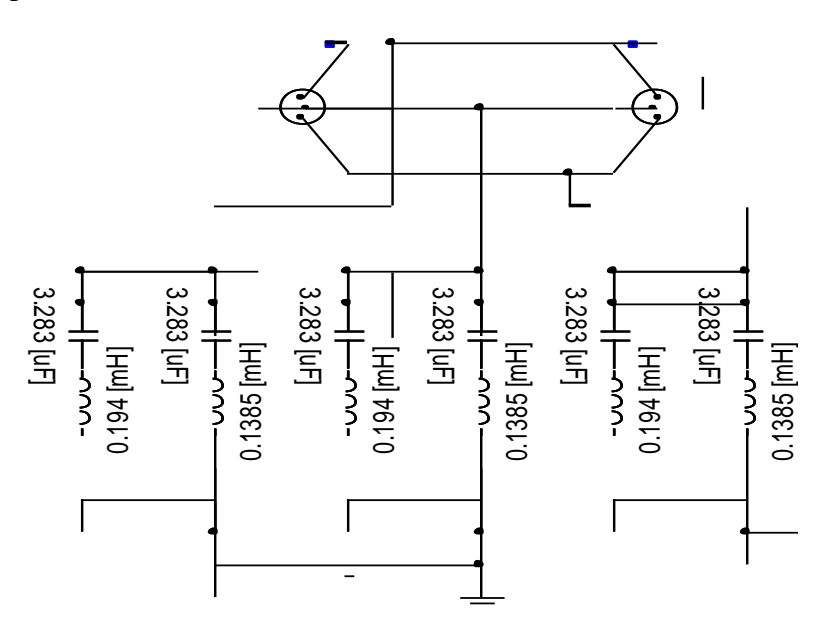

**Gambar 4.5** Rangkaian filter pasif harmonik ke 5, dan 7

Hasil dari perhitungan L dan C yang dilakukan dengan menggunakan daya reaktifsebesar 0,00545426 Kvar atau sama dengan 5454 Var, maka dihasilkan desain filter seperti gambar di atas untuk mengurangi harmonik yang terjadi pada harmonik ke 5 dan 7.

#### **C. Kondisi setelah pemasangan filter pasif pada sistem**

Salah satu cara penanganan harmonik adalah dengan menggunakan filter pasif jenis parallel. Filter ini merupakan jenis filter yang sering digunakan pada industri karena biaya relatif murah, maka dapat digunakan sebagai filter harmonik. Bentuk rangkaian filter pasif pada Gambar 4.5akandigabungkan dengan Gambar 4.1. Maka berikut adalah hasil rangkaian setelah pemasangan filter pasif.

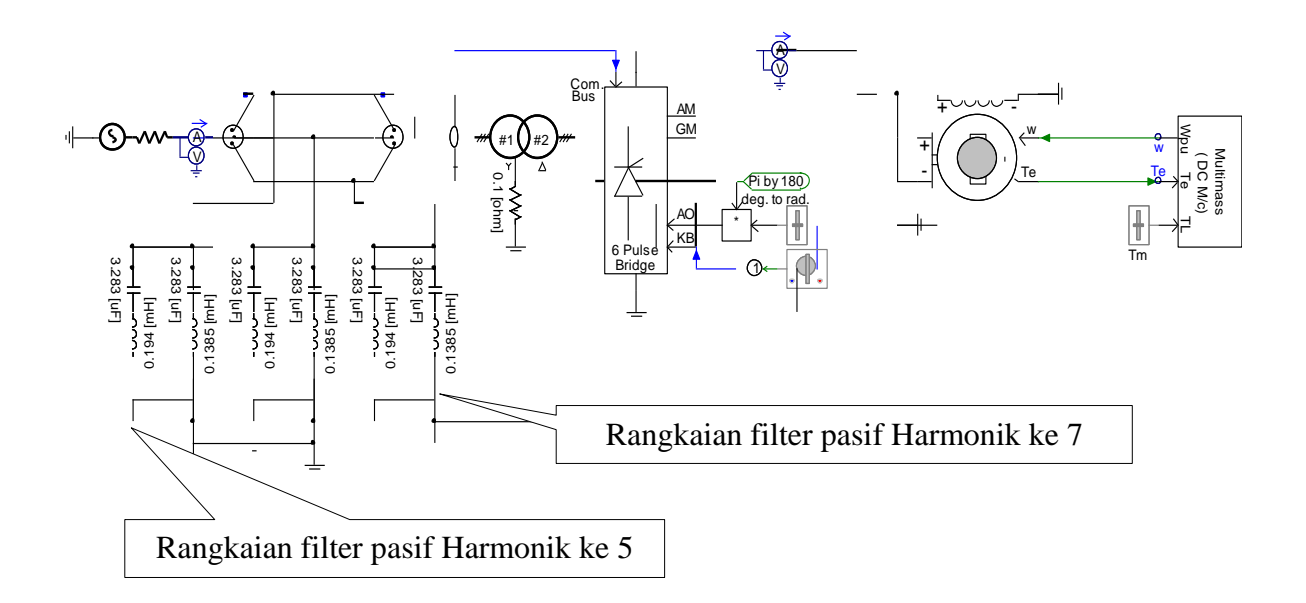

**Gambar 4.6** Rangkaian filter pasif pada sistem daya

Rangkaian filter pasifjenis parallel di atas terdiri dari rangkaian induktor (L) dan kapasitor (C) yang ditentukan besarnya digunakan untuk mengeliminasi IHD arus yang dominan harmonik ke 5 dan 7.

Berdasarkan perhitungan L dan C, kemudian disimulasikan kedalam rangkaian simulator.Adapun harmonik yang terdistorsi yaitu harmonik ke-5 sekitar 18 %, dan harmonik ke-7 sekitar 11 %. IEEE 519 1992 mengeluarkan batasan untuk IHD arus dengan rasio I<sub>SC</sub> dan I<sub>I</sub>lebih besar dari 1000 dan untuk IHD arus kecil dari 11, maka IHD arus diizinkan 20 %. Sementara itu THD tegangan yang tejadi 0 %, sedangkan berdasarkan ketetapan IEEE 512 1992 jika tegangan bus pada lokasi pengukuran THD kecil atau sama dengan 69 kV maka batas THD tegangan yang diizinkan 5 %. Berdasarkan hal tersebut IHD arus ke-5 jauh di bawah batas dan IHD arus ke-7 juga jauh dibawah batas IEEE 519 1992.

Berdasarkan rangkaian sistem daya setelah pemasangan filter pasif jenis parallel maka untuk mendapatkan hasil simulasi arus dan tegangan dibutuhkan rangkaian pengukur harmonik, bentuk dari rangkaian pengukur harmonik seperti pada Gambar di bawah ini:

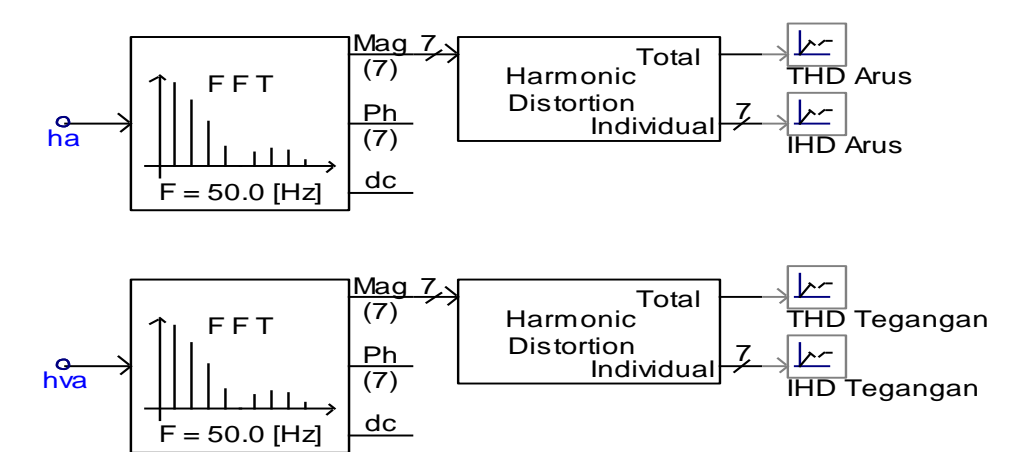

**Gambar 4.7**Rangkaian pengukur harmonik setelah pemasangan filter

Dengan menggunakan rangkaian pengukur harmonik setelah pemasangan filter pasif jenis parallel akan menghasilkan nilai THD dan IHD arus, sehingga dapat diketahui berapa persen (%) nilai yang berkurang dari THD dan berapa persen (%) nilai yang berkurang dari setiap IHD arus harmonik. Berikut adalah hasil dari rangkaian pengukur harmonikyaitu sebagai berikut:

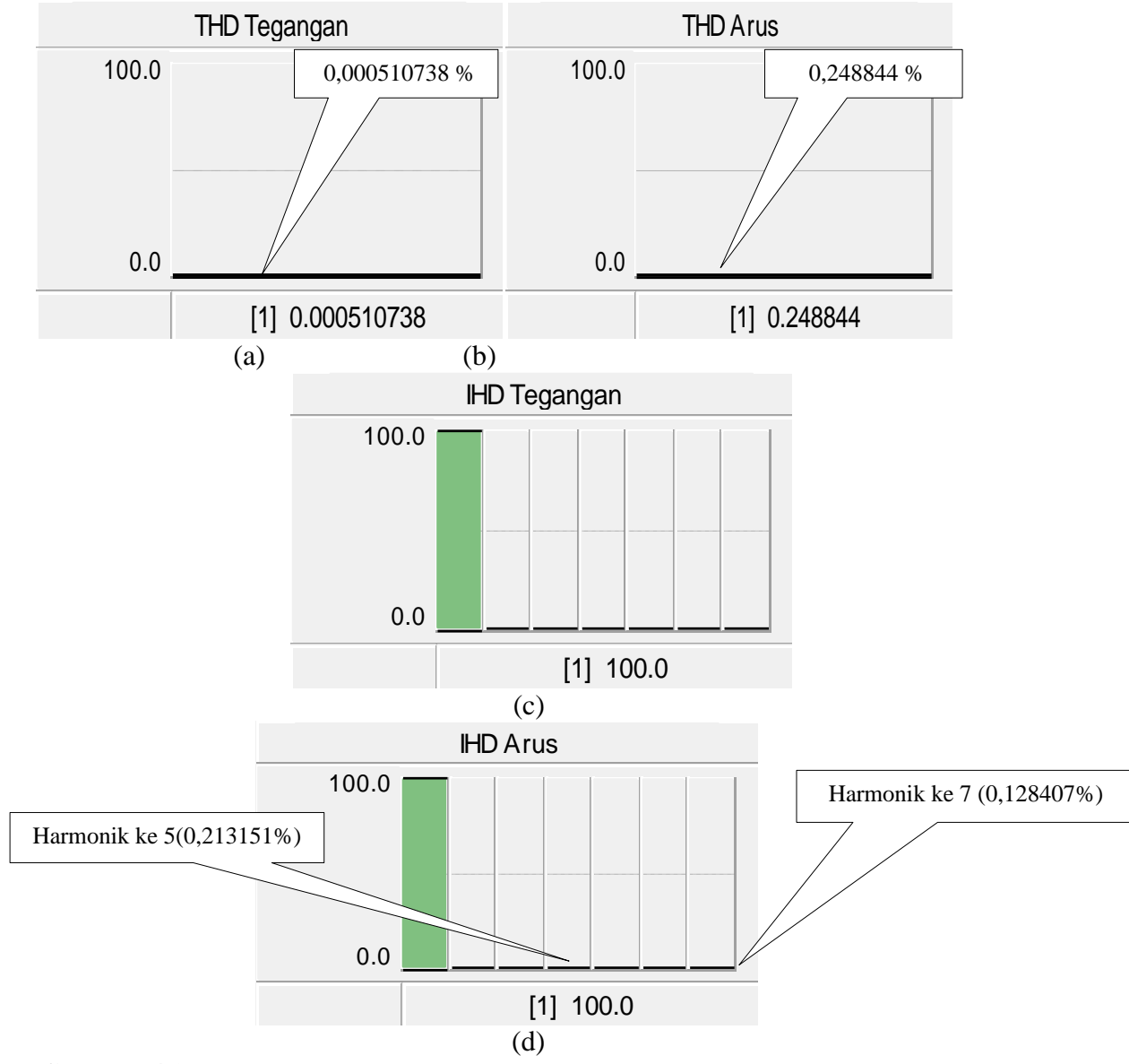

**Gambar 4.8** Hasil simulasi setelah pemasanganfilter pasif (a-b) THD Tegangan

dan Arus, (c-d) IHD Tegangan dan Arus

|           |            |            | <b>IHD</b> Arus |           |            |          | THL        | IHD      |
|-----------|------------|------------|-----------------|-----------|------------|----------|------------|----------|
| THD Arus  |            |            |                 |           |            |          | Fegangan   | Tegangan |
| 0.248844% | 0.0007701% | 0.0007189% | 0.0004454%      | 0.21315\% | 0.0001549% | 0.1284\% | 0.0005107% | 0%       |

**Tabel 4.7** Nilai THD dan IHD Arus setelah Pemasangan Filter Pasif

Berdasarkan hasil simulasi pada Gambar diatas maka dapat disimpulkan, dengan penggunaan filterpasif jenis parallel parallel menghasilkan besar THD arus 0,248844 % atau berkurang sebesar 21,256956 %. Nilai IHD arus harmonik ke-5 sebesar0,213151 % atau berkurang sebesar 18,218749 %,harmonik ke-7 sebesar0,128407 % atau berkurang sebesar 10,950993 %. Dari hasil tersebut telah sesuai dengan ketetapan IEEE 519 1992. Agar lebih jelas dapat dilihat pada Tabel berikut:

## **BAB V**

## **PENUTUP**

#### **A. Simpulan**

Dari penelitian yang dilakukan dapat diambil beberapa simpulan yaitu:

- 1. Tingkat distorsi harmonik yang terjadi pada rangkaian sebelum menggunakan filter pada beban motor DC *shunt* sebesar 21,5058 % telah melewati batas THD arus yang yang telah ditetapkan oleh IEEE 519 1992.
- 2. Pada hasil simulasi diketahui bahwa penghasil harmonisa terbesar pada penyearah 6 pulsa (*full bridge*) berasal dari IHD arus harmonik ke 5 dan ke 7.dan desain filter pasif jenis parallel terdiri atas:  $C = 3,283 \mu F$ ,  $L = 0,194 mH$ untuk harmonik ke 5, C= 3,283  $\mu$ F, L = 0,1385 $mH$  untuk harmonik ke 7.
- 3. Simulasi pemakaian filter pasif jenis parallel berhasil menurunkan THD arus menjadi 0,248844 % atau berkurang sebesar 21,256956 % dimana nilai tersebut telah sesuai dengan ketetapan IEEE 519 1992.

#### **B. Saran**

Pada penelitian ini telah dilakukan penelitian terhadap tingkat distorsi harmonik pada rangkaian sistem daya pada aplikasi PSCAD dan didapatkan THD arus yang melewati batas yang telah ditetapkan oleh IEEE 519 1992.

## **DAFTAR PUSTAKA**

Alamsyah, Perkasa R. (2011)."Analisis Pengaruh Beban Harmonisa (Lampu hematenergi)TerhadapKonduktor".

[http://www.ee.ui.ac.id/online/semtafull/20110107210937-sm6590-tp4-](http://www.ee.ui.ac.id/online/semtafull/20110107210937-sm6590-tp4-RezaPerkas-Jurnalp.pdf) [RezaPerkas-Jurnalp.pdf](http://www.ee.ui.ac.id/online/semtafull/20110107210937-sm6590-tp4-RezaPerkas-Jurnalp.pdf) (di akses pada 27 Maret 2018)

Liu, J. F., dan P. L. Wilson. 2004*. A Pscad/Emtdc Based Simulation Study Of Protective Relay.* 2014 The Institution of Electrical Engineers. Printed and Published by the IEEE, Michael Faraday House, Six Hills Way, Stevenage, SGI 2AY.

Luis, Jaime.(2018). Faktor Daya

<http://www.scribd.com/doc/268152909/FAKTOR-DAYA-docx>

- Muller, Craight. 2005. *On the use of PSCAD (Power system Computers Aided Design).*2005 Manitoba HVDC Research Centre Inc.
- Rasyid, Harun. 2009 "Analisis Reduksi Harmonisa Pada Penyearah Jembatan Tiga Fasa Tak Terkontrol Menggunakan Filter Aktif". Jurnal EECCIS, Vol III No. 02, 12 (2009): 48-56
- Sungkowo, Heri. 2013. "Perancangan *Filter Pasif Single Tuned Filter* Untuk Merduksi Harmonisa Pada Beban Non Linear". Jurnal ELTEK, Vol 11 No. 01, 4 (2013): 146-157

Strisna, Fendy (2012). Harmonisa Gelombang Listrik

[http://www.google.co.id/amp/s/indone5ia.wordpress.com./2012/02/17/har](http://www.google.co.id/amp/s/indone5ia.wordpress.com./2012/02/17/harmonis/amp) [monis/amp](http://www.google.co.id/amp/s/indone5ia.wordpress.com./2012/02/17/harmonis/amp) (di akses pada 27 Maret 2018)

Sjaferial, Adi, Ontoseno Penangsang, dan Dedet Candra Riawan. (2015). "Peredaman Resonansi Harmonisa Pada Sistem Kelistrikan Industri Menggunakan Filter Hybrid Dengan Konduksi Variable". Jurnal Teknik ITS, Vol 4, No. 1, (2015) ISSN : 2337-3539 (2301-9271).

Ulfa, Viva (2017 ). Filter Aktif

[https://www.google.co.id/amp/s/.worldofelectronic.wordpress.com/2017/1](https://www.google.co.id/amp/s/.worldofelectronic.wordpress.com/2017/12/04/filter-aktif/amp/) [2/04/filter-aktif/amp/.](https://www.google.co.id/amp/s/.worldofelectronic.wordpress.com/2017/12/04/filter-aktif/amp/) (di akses pada 27 Maret 2018)

Vinaya Indar. (2014). Motor DC dan Jenis Motor DC

[http://insauin.blogspot.com/2014/12/makalah-motor-dc.html\(](http://insauin.blogspot.com/2014/12/makalah-motor-dc.html)di akses pada

05 Desember 2014)

# LAMPIRAN A

## BENTUK DAN KEGUNAAN

## KOMPONEN YANG DIGUNAKAN

## **LAMPIRAN A**

Komponen- komponen yang digunakan dalam pemodelan rangkaian simulasi gangguan pada PSCAD, antara lain:

**1. Three-Phase Voltage Source Model 2**

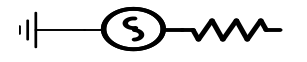

 **Gambar A.1 Bentuk komponen Sumber Tiga-Phasa**

Three-Phase voltage source model 2 adalah komponen yang memberikan input tegangan (kV), frekuensi (Hz) dan tipe impedansi yang diinginkan.

**2. Wire**

#### **Gambar A.2 Bentuk Komponen Wire/ Kabel**

Wire atau Kabel adalah garis grafis yang digunakan untuk menghubungkan Mesin Virtual komponen bersama-sama pada kanvas Sirkuit PSCAD. Kawat dapat membawa sinyal listrik, dalam hal ini bertindak untuk menghubungkan node secara elektrik. Kawat juga dapat digunakan sebagai jalur sinyal data, di mana koneksi antara dua titik data memaksa titik yang terhubung sama satu sama lain.

#### **3. Multimeter**

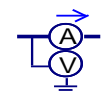

**Gambar A.3 Bentuk komponen Multimeter**

Multimeter adalah komponen yang berfungsi untuk mengukur nilai arus (kA), tegangan (kV), tegangan RMS (Kv), dan sudut phasa (derajat atau radians). **4. Node Loop**

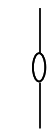

## **Gambar A.5 Bentuk Komponen Node Loop**

Node Loop adalah komponen yang berfungsi untuk menghasilkan tipe khusus dari sinyal informasi yang menyediakan infomasi nomor simpul ke komponen yang digunakan.

### **5. 3-Phase 2-Winding Transformer**

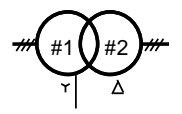

### **Gambar A.6 Bentuk Komponen 3-Phase 2-Winding Transformer**

3-Phase 2-Winding Transformer adalah komponen yang berfungsi untuk mengatur tegangan yang dibutuhkan beban.

#### **6. 6-Pulse Bridge**

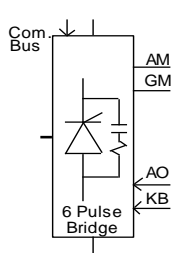

**Gambar A.7 Bentuk komponen 6-Pulse Bridge**

6-Pulse Bridge adalah representasi dari converter DC Graetz 6-pulse yang berfungsi sebagai inverter atau penyearah.

#### **7. Type Conversion**

## $\neg$

## **Gambar A.8 Bentuk Komponen Type Conversion**

Type Conversion adalah komponen yang berfungsi untuk digunakan terutama untuk sinyal data dari tipe tertentu ke tipe lain. Misalnya, REAL to INTEGER.

### **8. Multiplier**

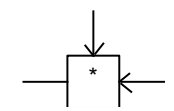

#### **Gambar A.9 Bentuk Komponen Multiplier**

Multiplier adalah komponen yang berfungsi memperbanyak masukan dari dua sinyal.

## **9. Commonly Used Constants**

deg. to rad.  $\sqrt{P}$ i by 180

### **Gambar A.10Bentuk Komponen Commonly Used Constants**

Commonly Used Constants adalah komponen yang berfungsi untuk menetapkan sebuah nilai konstan pada sebuah data sinyal kawat, atau sebuah komponen masukan.

#### **10. Variable Real/Integer Input Slider**

## **Gambar A.11 Bentuk Komponen Variable Real/Integer Input Slider**

Variable Real/Integer Input Slider adalah komponen yang berfungsi untuk bagian khusus, kontrol antarmuka pengguna, di mana pengguna dapat secara manual menyesuaikan output selama menjalankan simulasi.Kelompok komponen ini juga mencakup Sakelar Putar Sakelar Dua Status dan Tombol Tekan.

#### **11. Two State Switch**

#### **GambarA.12 Bentuk Komponen Two State Switch**

Two state switch adalah komponen yang berfungsi untuk menyesuaikan bagian dari keluarga khusus, kontrol antarmuka pengguna, di mana pengguna dapat secara manual menyesuaikan output selama menjalankan simulasi. Kelompok komponen ini juga mencakup Sakelar Putar (Panggil), Penggeser Input Variabel Nyata / Integer dan Tombol Tekan.
#### **12. Two Winding DC Machine**

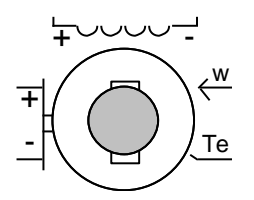

#### **Gambar A.13 Bentuk Komponen Two Winding DC Machine**

Two Winding DC Machine adalah komponen yang berfungsi untuk memodelkan mesin DC dua belitan. Terminal jangkar (sisi kanan + dan -) dan terminal belitan medan (atas + dan -) tersedia sebagai koneksi listrik eksternal. Ini memungkinkan simulasi mesin yang tereksitasi secara terpisah, mesin shunt atau mesin seri.

#### **13. Multi-Mass Torsional Shaft Interface**

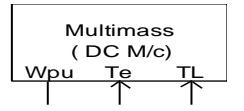

**Gambar A.14 Multi-Mass Torsional Shaft Interface**

Multi-Mass Torsional Shaft Interface adalah komponen yang berfungsi mensimulasikan dinamika hingga 6 massa yang terhubung ke poros putar tunggal. Satu massa biasanya digunakan untuk mewakili generator, dan torsi listrik Te diterapkan untuk itu. Satu massa dapat digunakan untuk mewakili exciter. Massa yang tersisa mewakili turbin, dan torsi mekanik Tm dibagi di antara mereka.Kecepatan yang dihasilkan dari generator Wpu atau Wrad kemudian dioutput, untuk digunakan sebagai input ke model mesin yang dihubungkan.

# LAMPIRAN B

# INPUT OUTPUT FFT UNTUK THD

# DAN IHD

## **LAMPIRAN B**

#### **Input Output FFT Untuk THD dan IHD**

#### **1. On-line Frequency Scanner (FFT)**

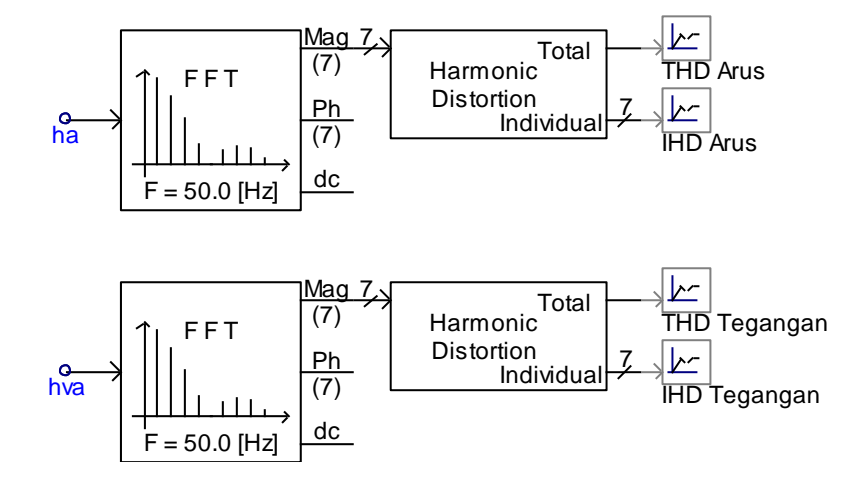

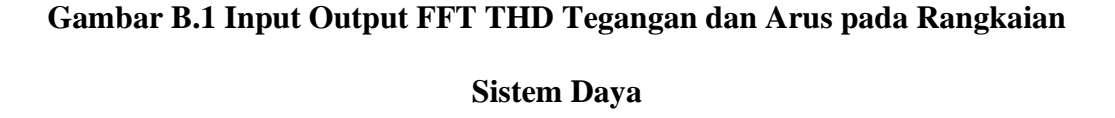

FFT adalah sebuah komponen yang dapat memproses nilai arus atau tegangan untuk menghasilkan nilai magnitude san sudut fase.Nilai magnitude atau sudut fase berupa nilai domain waktu  $(I_L \theta)$  dimana nilai I adalah magnitude dan  $\Theta$  adalah sudut fase.

#### **2. Pemecah Fase**

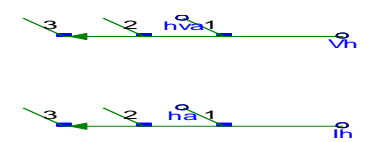

**Gambar B.2 Pemecah Fase Tegangan dan Arus Pada Rangkaian Sistem** 

**Daya**

Pada meter single line hasil pengukuran dapat membaca tiga fasa sekalgius, maka untuk memecahnya digunakanlah komponen tersebut sesuai dengan nomor satu (1) untuk fasa "A", dan begitupun seterusnya, tetapi pada rangkaian yang diteliti hanya berfokus pada fasa "A".

# **3. Output channel**

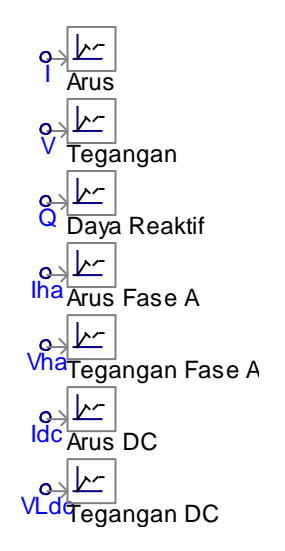

# **Gambar B.3 Output Channel**

Output channel berfungsi sebagai penghasil grafik untuk mengetahui berapa nilai yang dihasilkan dari rangkaian tersebut.

### **4. Control Panel**

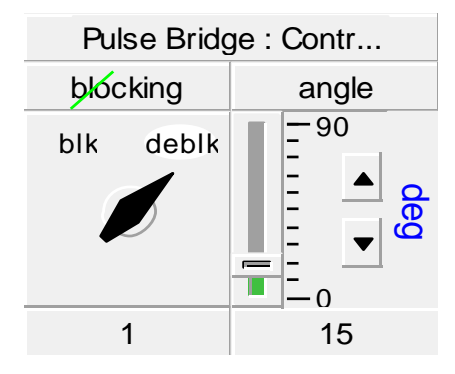

**Gambar B.4 Control Channel** 

Komponen ini menghasilkan nilai tipe REAL atau INTEGER yang dapat disesuaikan secara manual antara batas maksimum dan minimum yang ditentukan. Untuk mengontrol komponen ini secara interaktif, pengguna harus menautkannya ke antarmuka pengguna Panel Kontrol

# **LAMPIRAN C GRAFIK GELOMBANG KELUARAN** HASIL SIMULASI TANPA FILTER

# DENGAN SIMULATOR PSCAD

# **LAMPIRAN C**

## **Tampilan Grafik Gelombang Keluaran Hasil Simulasi Tanpa Filter dengan**

#### **Simulator PSCAD**

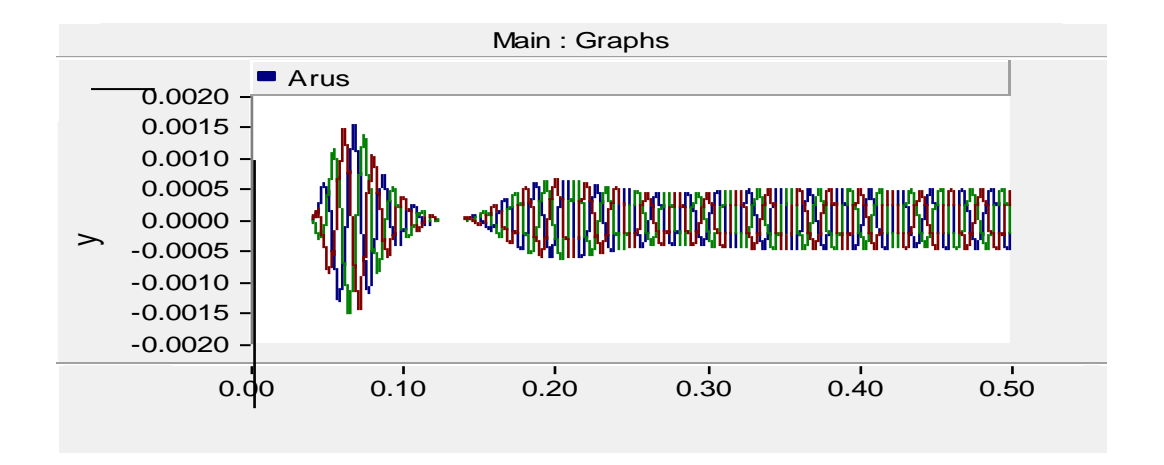

**Gambar C.1 Tampilan grafik arus pada simulasi sistem daya tanpa filter**

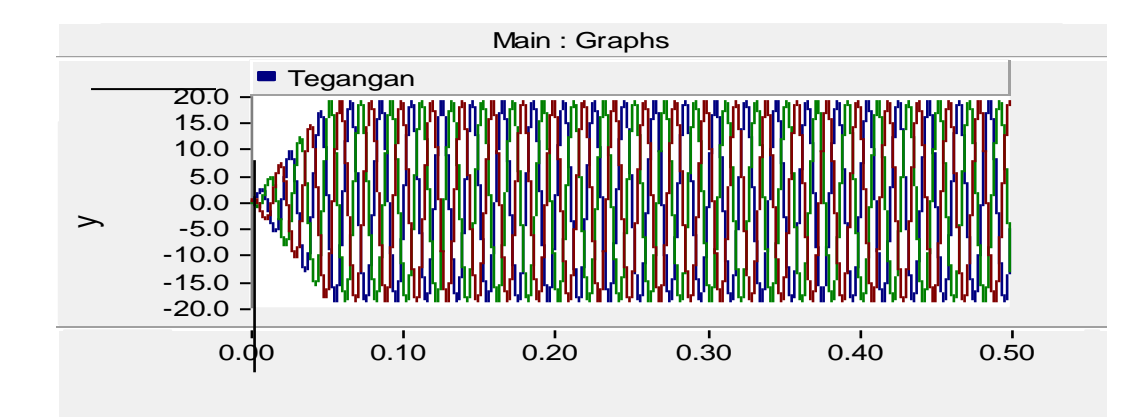

**Gambar C.2 Tampilan Tegangan pada simulasi sistem daya tanpa filter**

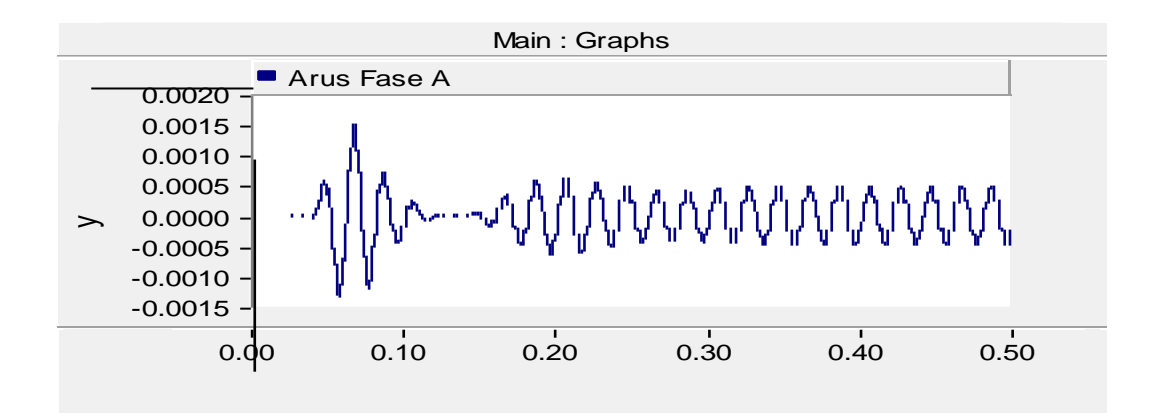

**Gambar C.3 Tampilan Arus Fase Apada simulasi sistem daya tanpa filter**

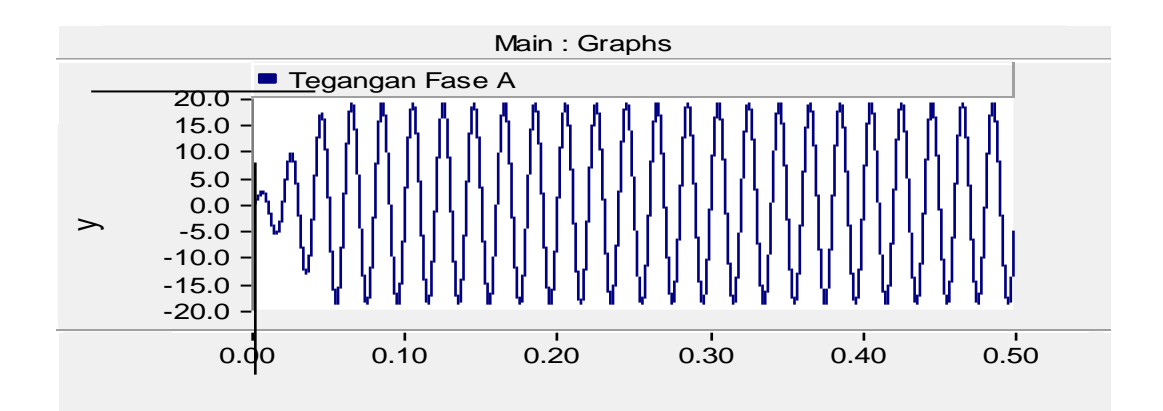

**Gambar C.4 Tampilan Tegangan Fase A pada simulasi sistem daya tanpafilter**

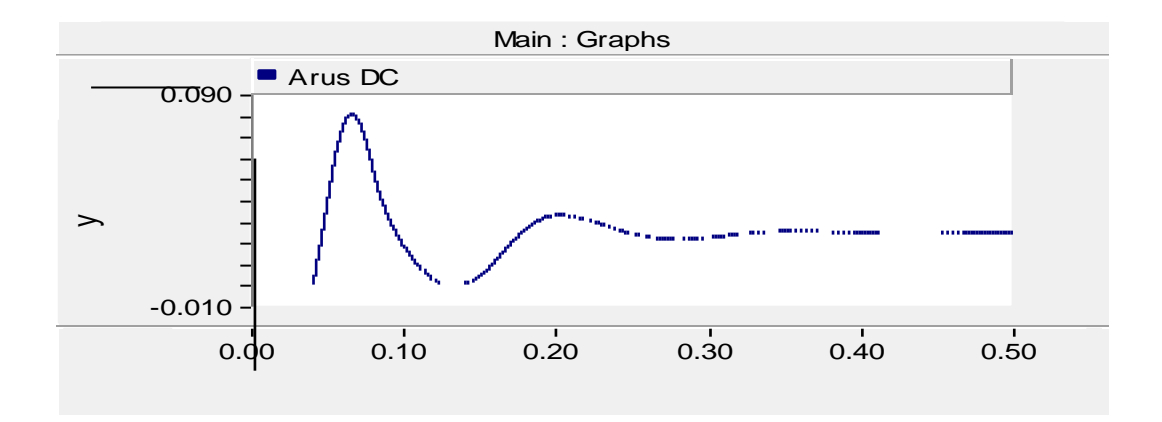

**Gambar C.5 Tampilan Arus DC pada Motor Shunt simulasi sistem daya tanpa filter**

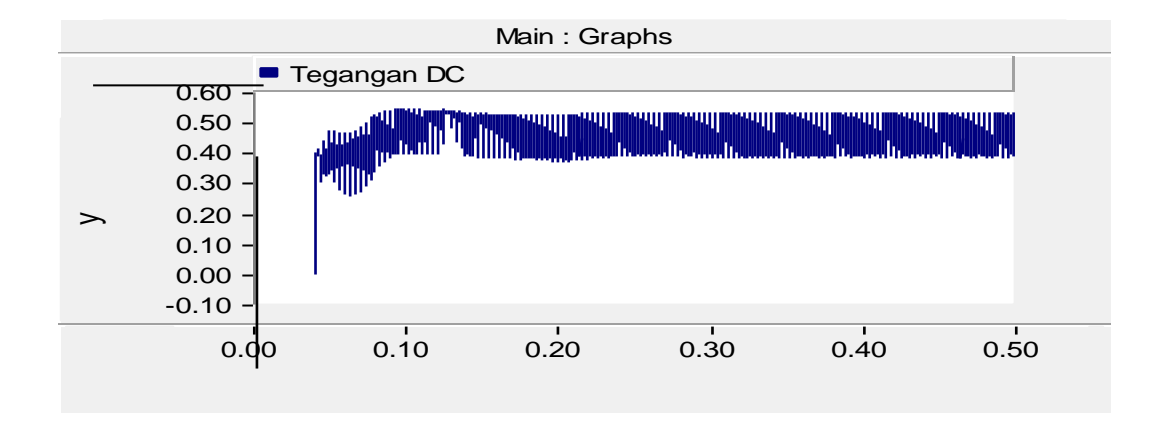

**Gambar C.6 Tampilan Tegangan DC pada Motor Shunt simulasi sistem daya tanpa filter**

# **LAMPIRAN D GRAFIK GELOMBANG KELUARAN** HASIL SIMULASI MENGGUNAKAN FILTERPASIF DENGAN **SIMULATOR PSCAD**

# **LAMPIRAN D**

## **Tampilan Grafik Gelombang Keluaran Hasil Simulasi Menggunakan Filter**

## **Pasif dengan Simulator PSCAD**

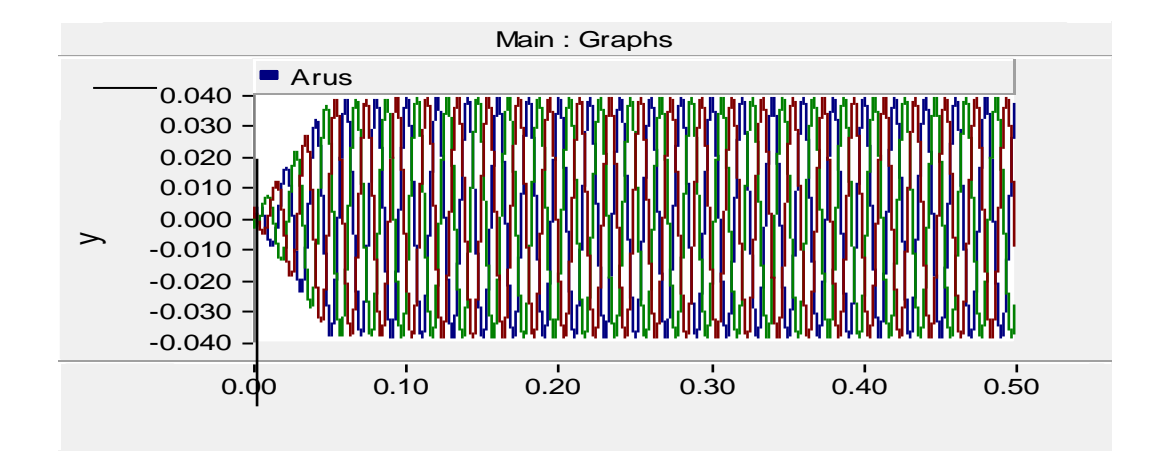

**Gambar D.1 Tampilan grafik arus pada simulasi sistem daya menggunakan** 

**filter pasif jenis parallel**

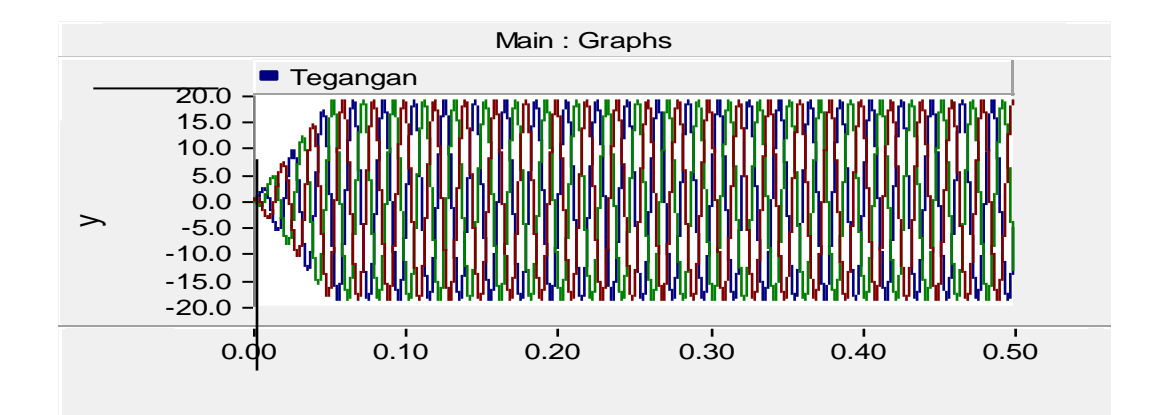

**Gambar D.2 Tampilan grafik tegangan pada simulasi sistem daya menggunakan filter pasif jenis parallel**

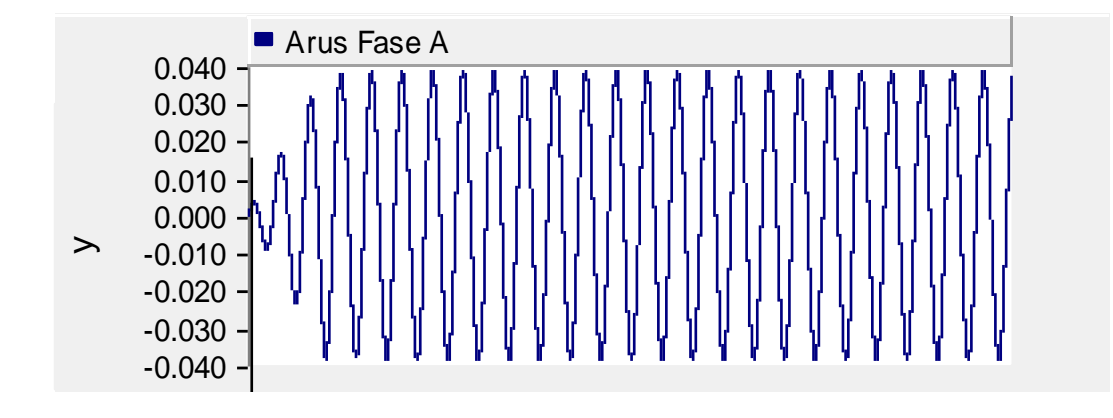

**Gambar D.3 Tampilan grafik Arus Fase A pada Simulasi Sistem Daya** 

## **Menggunakan Filter Pasif Jenis Parallel**

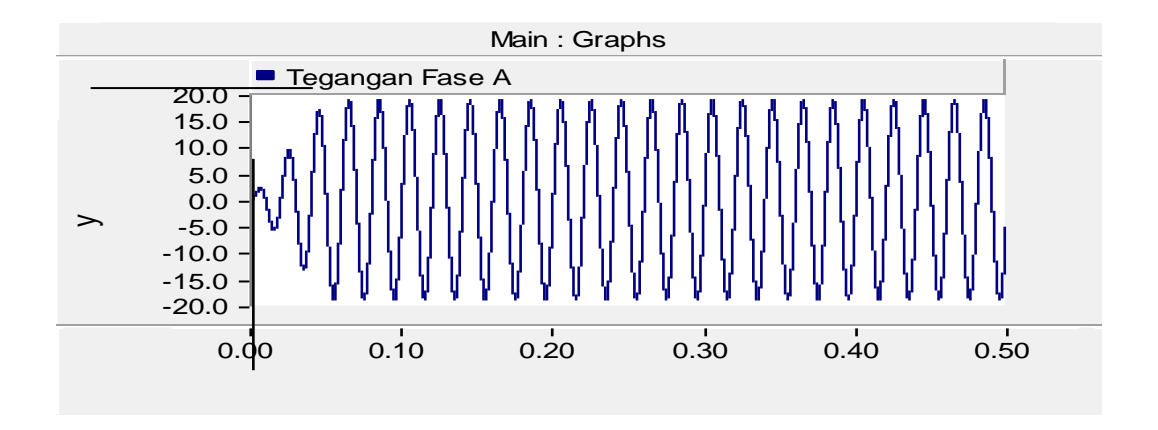

**Gambar D.4 Tampilan grafik Tegangan Fase A pada Simulasi Sistem Daya** 

**Menggunakan Filter Pasif Jenis Parallel**

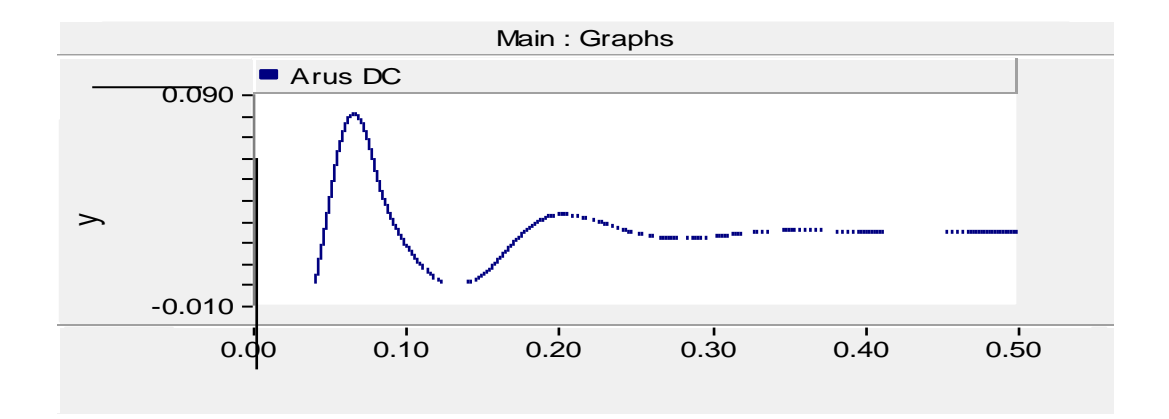

**Gambar D.5 Tampilan grafik Arus Pada Motor Shunt pada Simulasi Sistem** 

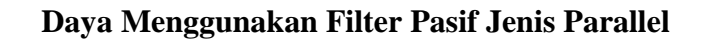

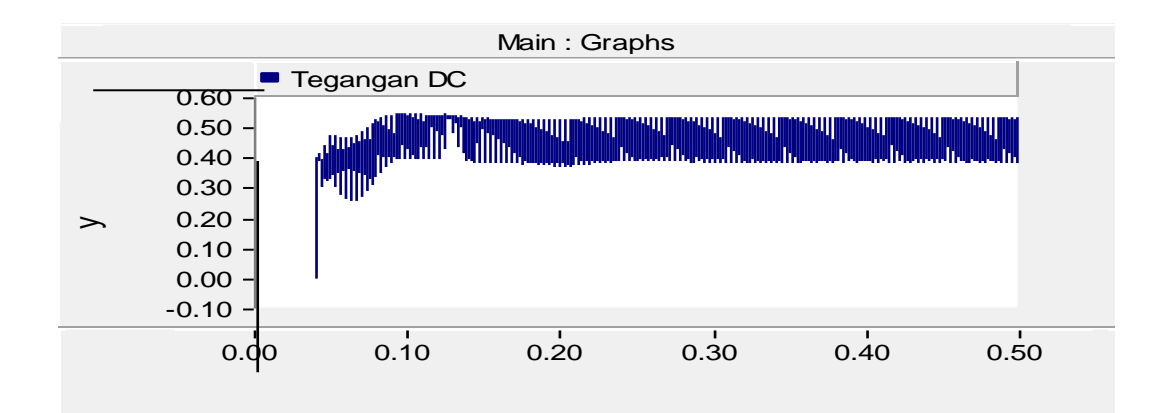

**Gambar D.5 Tampilan grafik Tegangan Pada Motor Shunt pada Simulasi** 

**Sistem Daya Menggunakan Filter Pasif Jenis Parallel**